# Soft-Starter

SSW-07 / SSW-08

Programming Manual

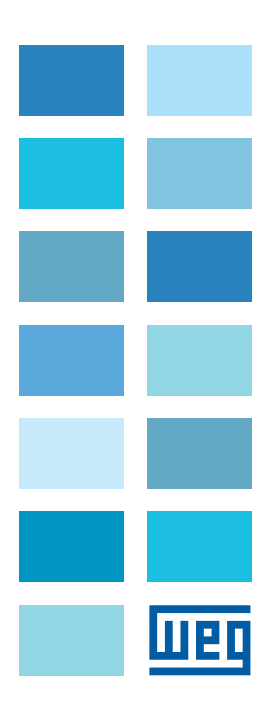

# Programming Manual

Series: SSW-07 / SSW-08 Language: English Document Number: 0899.5665 / 08 Software Version: V1.5X

Publication Date: 08/2015

## **SUMMARY**

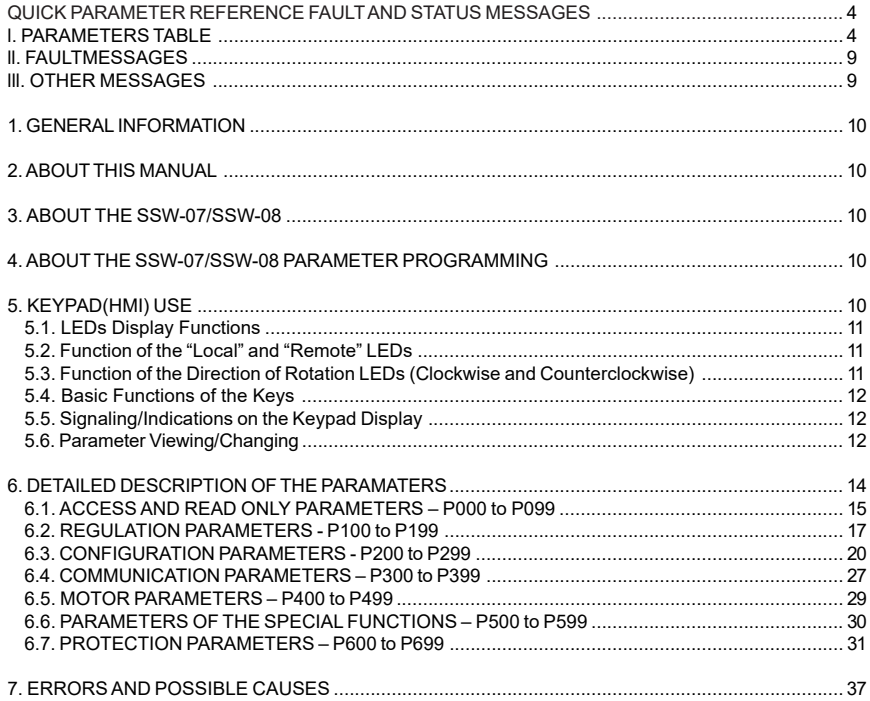

## **QUICK PARAMETER REFERENCE FAULT AND STATUS MESSAGES**

Software: V1.5x Application: Model: Serial Number: Responsible: Date: / / .

# I. PARAMETERS TABLE

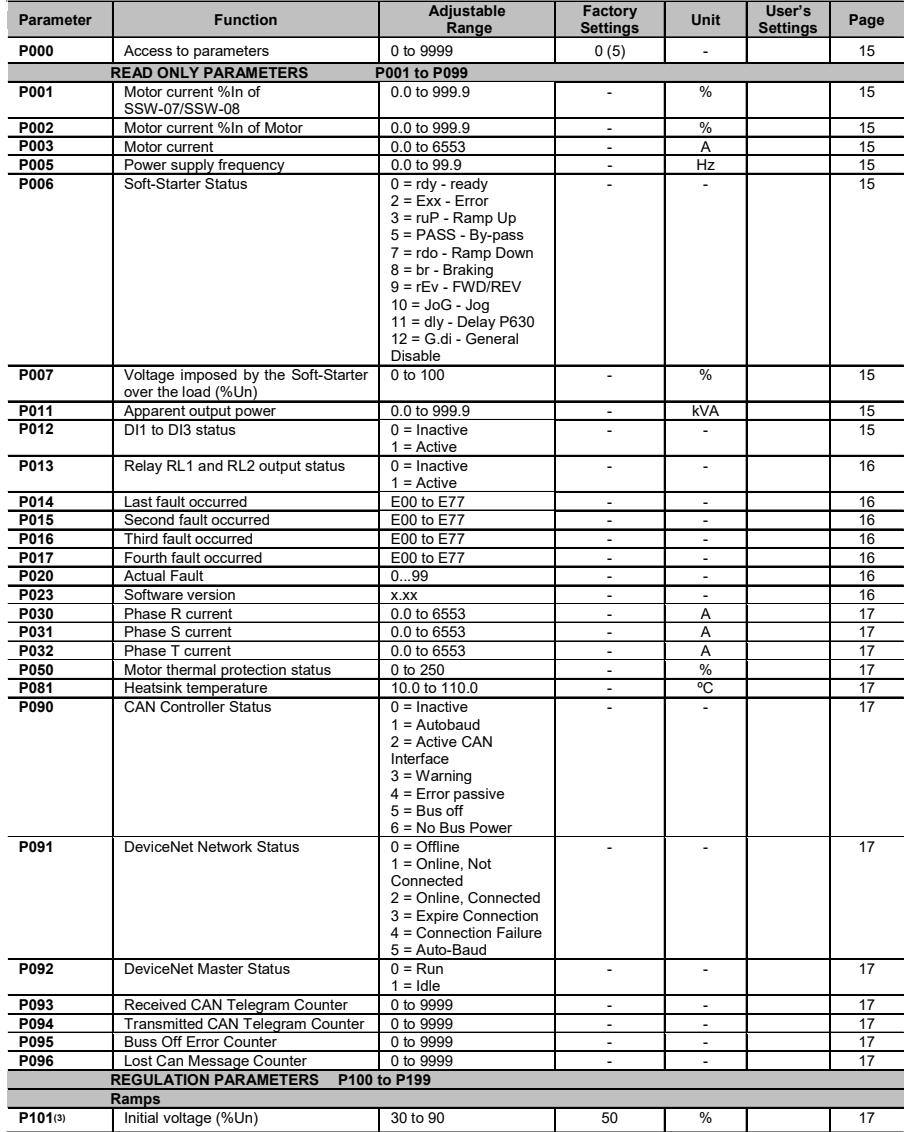

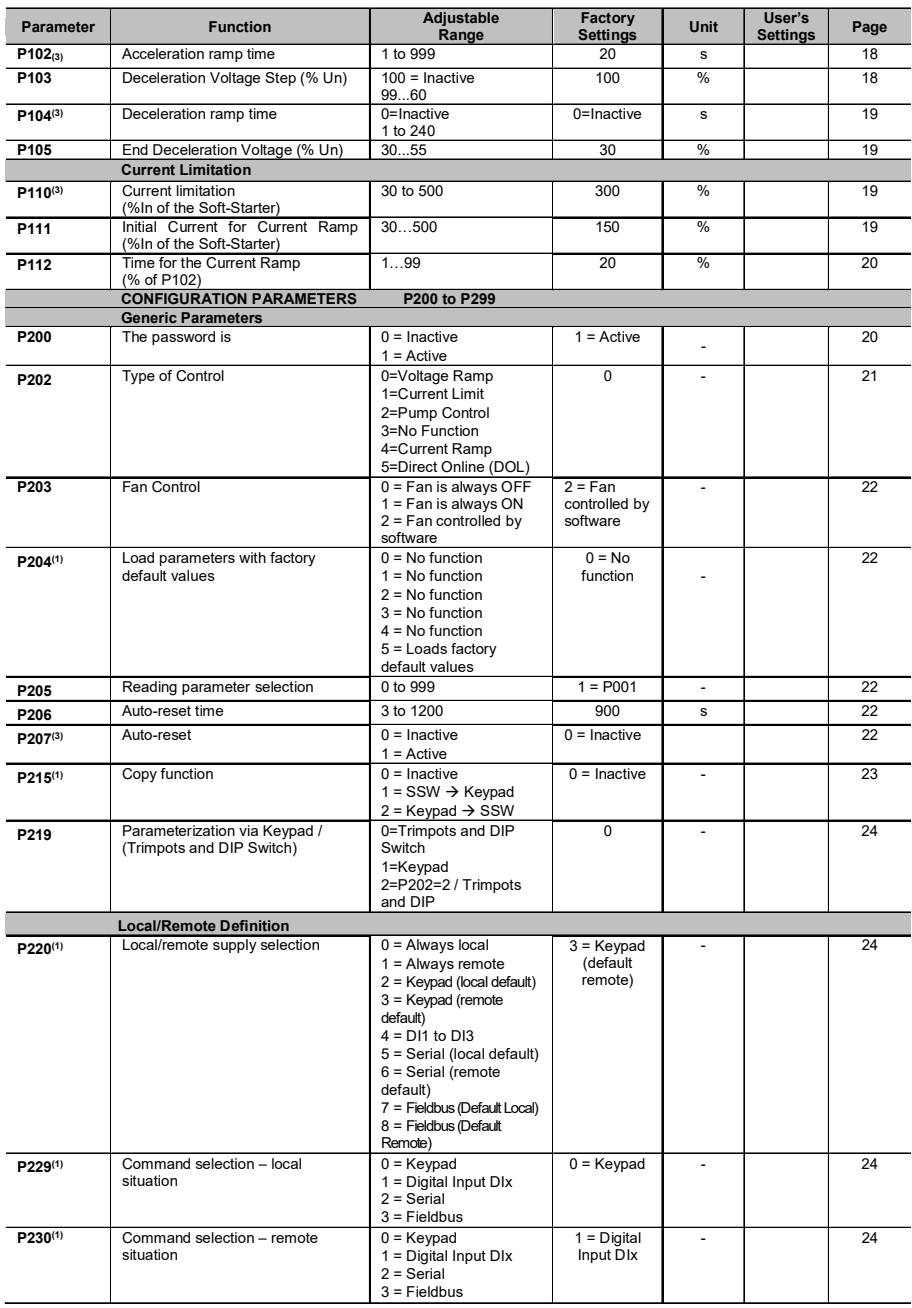

l,

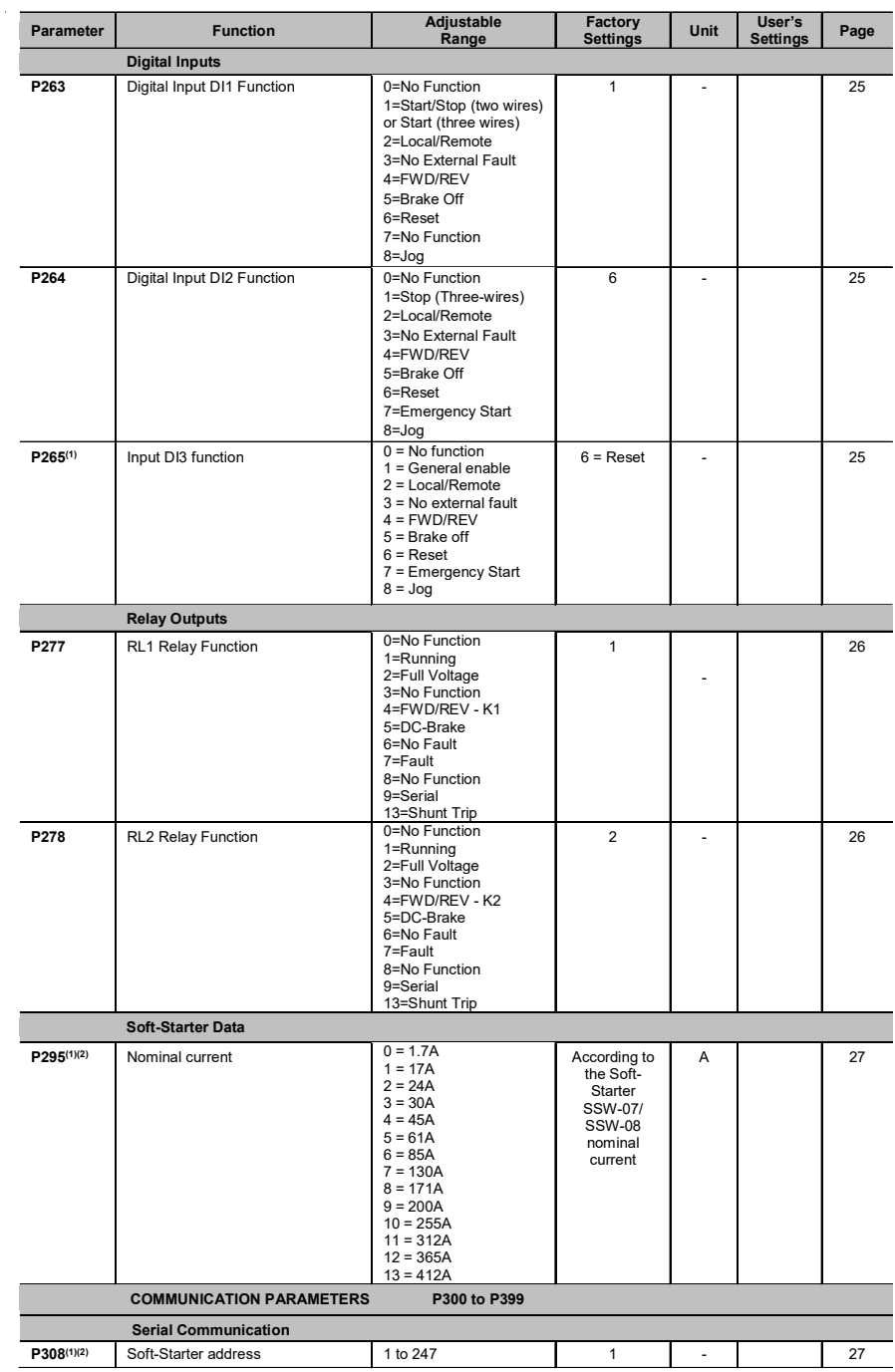

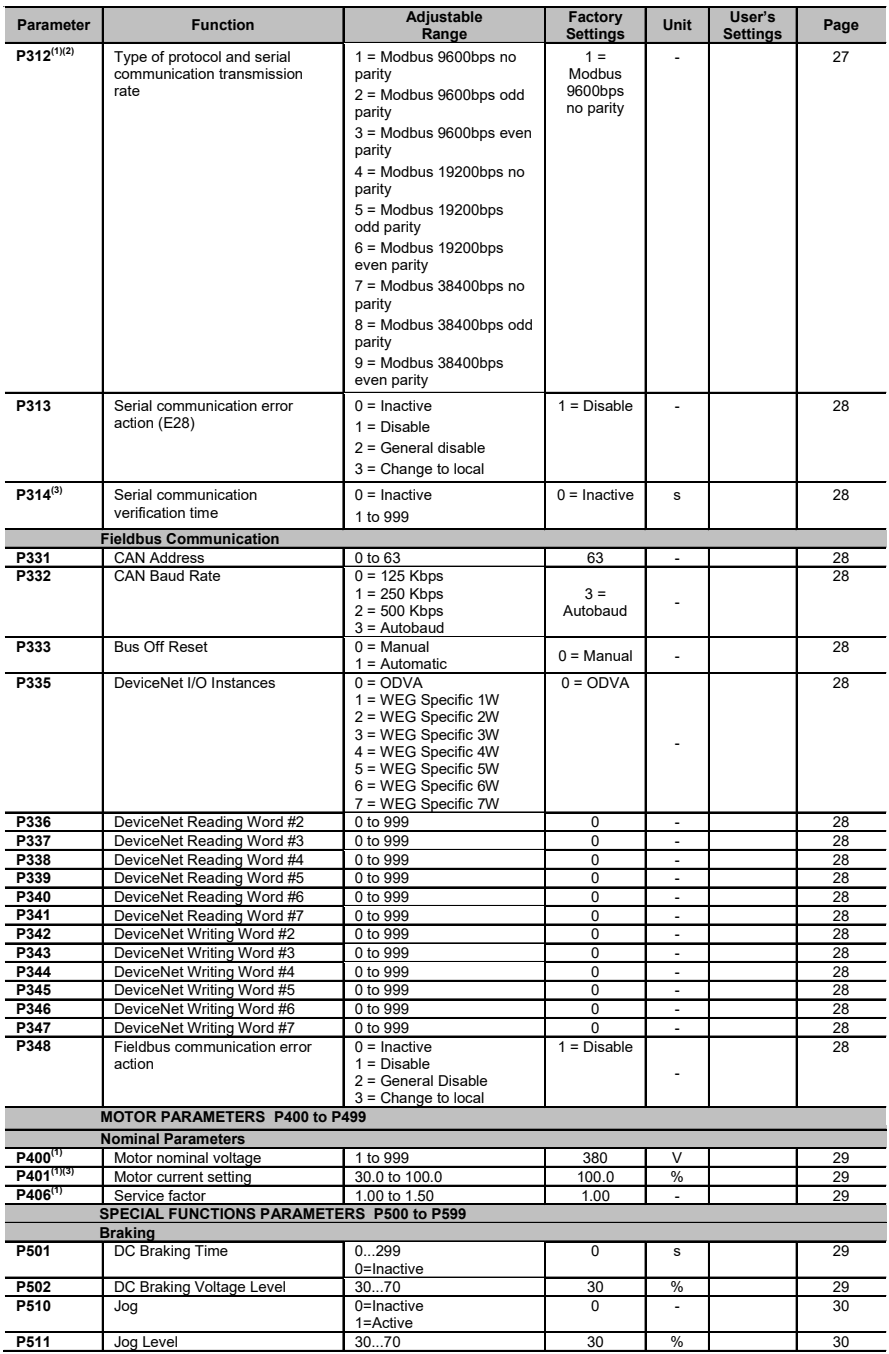

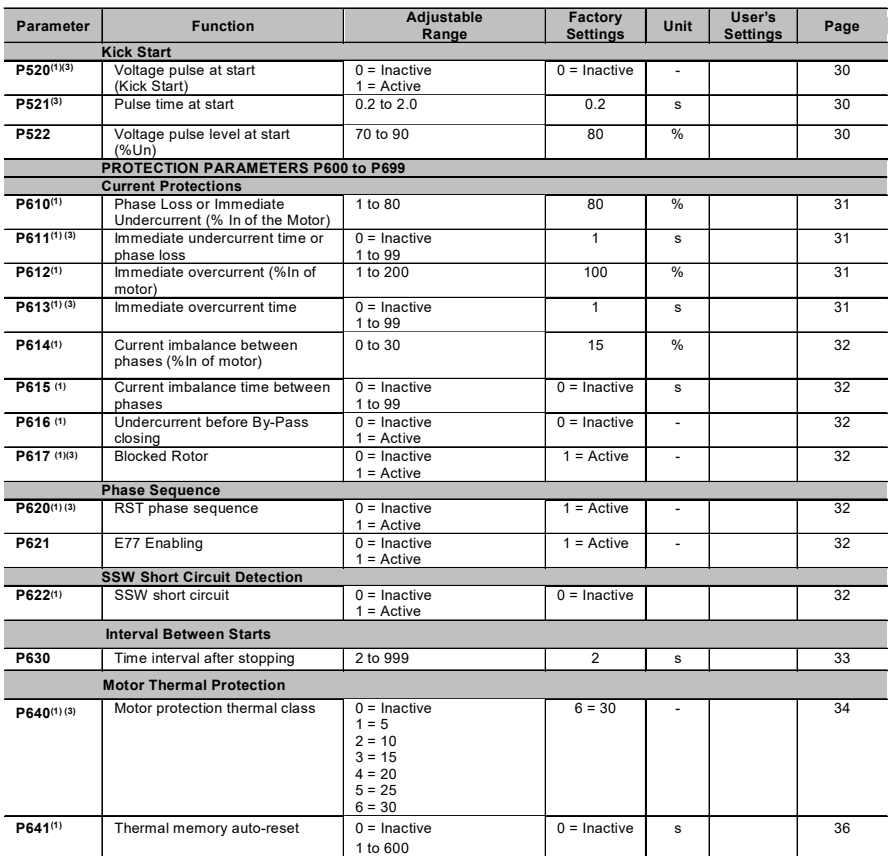

**(1)** Changeable parameters only when the motor is disabled.

**(2)** Unchanged parameters at factory default settings (P204=5).

**(3)** Changeable parameters only in keypad mode (P219=1). If P219=0 the parameters are read only.

# ll. FAULT MESSAGES

 $\mathbf{r}$ 

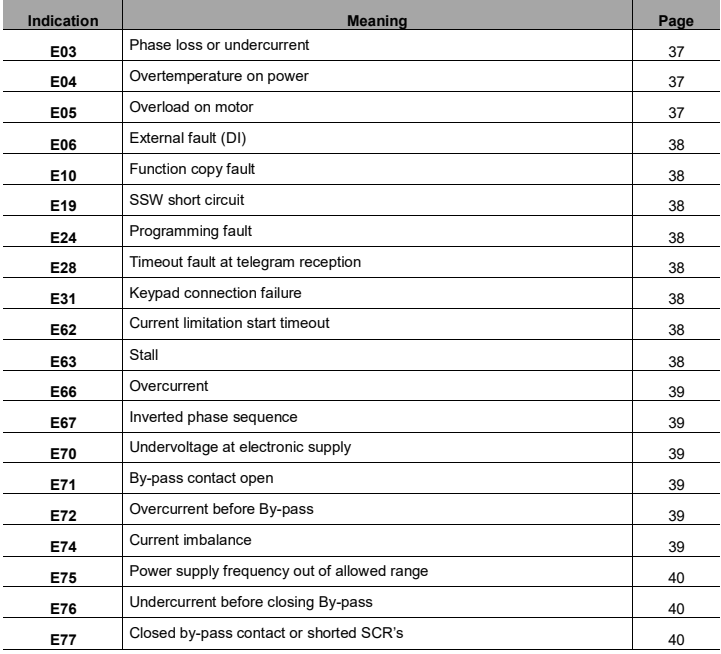

# lll. OTHER MESSAGES

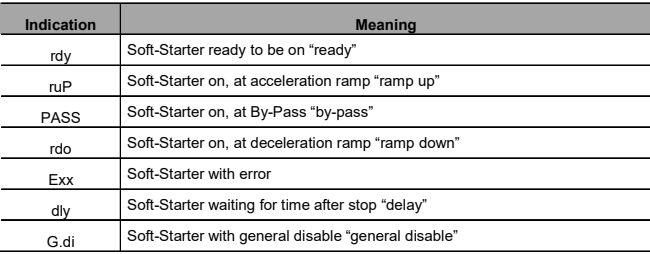

#### **1. GENERAL INFORMATION**

This manual contains the necessary information for the correct use of the Soft-Starter SSW-07/ SSW-08.

It was written to be used by trained or technically qualified people to operate this type of equipment.

## **2. ABOUT THIS MANUAL**

This manual gives the necessary description for the configuration of all the functions and parameters of the Soft-Starter SSW-07/SSW-08. This manual must be used together with the SSW-07/ SSW-08 User's Guide.

#### **3. ABOUT THE SSW-07/SSW-08**

The Soft-Starter SSW-07/ SSW-08 is a high performance product that allows start control of three phase induction motors. This way mechanic shocks in the load and current surges in the power supply can be avoided.

#### **4. ABOUT THE SSW-07/SSW-08 PARAMETER PROGRAMMING**

The basic functions of the Soft-Starter SSW-07/SSW-08 can be programmed at the front cover at the SSW-07/SSW-08 (Trimpots and DIP Switch). To program additional functions and/or visualize reading parameters, some accessories must be used, as for example: the Software SuperDrive G2, Serial Communication RS-232 or RS-485, Local or Remote Keypad. For more details see the chapter 7 of the User's Guide and the optionals guides of SSW-07/SSW-08.

## **NOTE!**

For communication with the SSW-07/SSW-08 use the 2nd generation programming software **SuperDrive G2**. The first generation software named SuperDrive is not compatible with this product.

**Parameter P219, Parameterization via Keypad/ (Trimpots and DIP Switch), defines the programming origin for the protection and acceleration/deceleration ramps**. A Soft-Starter SSW-07/ SSW-08 can be programmed via Trimpots and DIP Switches or completely via parameters. See the detailed description of parameters (P219).

Parameters P220, P229, and P230 (Local/Remote Definitions) program the origin of the enable/ disable command. Factory default settings enable via digital input. To enable/disable by means of keypad or serial command the settings of P220, P229 and P230 must be changed. See the detailed description of parameters P220, P229 and P230.

The SSW-07/SSW-08 User's Guide has a chapter dedicated to Programming Suggestions. It's important to read this chapter before starting to program the Soft-Starter SSW-07/SSW-08.

## **5. KEYPAD(HMI) USE**

The keypad is a simple interface that allows the operation and the programming of the Soft-Starter. It presents the following functions:

- Indication of the Soft-Starter operational status;

- Indication of the errors;
- Visualization and modification of the adjustable parameters;
- Operation of the soft-Starter  $($   $)$  and  $\odot$  keys).

The keypad can be used in the following cases:

- If an keypad for commanding, programming and/or visualizing SSW-07/SSW-08 parameters were necessary;
- For installation of the keypad at the cabinet door, commanding panel or at the SSW-07/SSW-08 front cover;

- When the copy function were necessary.

The SSW-07/SSW-08 local or remote keypad presents a 7-segment 4-digit LED display, 4 status LEDs and 8 keys. The figures below show a front view of the remote keypad and of the local keypad.

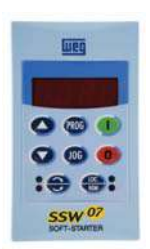

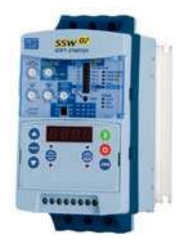

*Figure 5.1 a) - Remote Keypad Front View Figure 5.1 b) - Local Keypad Front View*

#### **5.1. LEDs Display Functions**

It shows the parameter number or its content and also fault and status messages.

### **5.2. Function of the "Local" and "Remote" LEDs**

Soft-Starter in Local mode: Green LED on and red LED off.

Soft-Starter in Remote mode: Green LED off and red LED on.

### **5.3. Function of the Direction of Rotation LEDs (Clockwise and Counterclockwise)**

Refer to figure below.

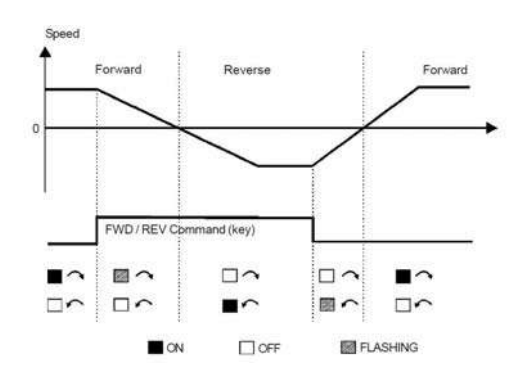

*Figure 5.2 - Direction of Rotation (FWD / REV) LEDs*

# **5.4. Basic Functions of the Keys**

- $\sqrt{ }$  Enables the motor (start);
- $\overline{G}$  Disables the motor (stop). Resets the Soft-Starter after the occurrence of errors;
- $\widetilde{\mathcal{C}}$  Selects (toggles) the display between the parameter number and its value (position/content);
- $\overline{\mathbf{A}}$  Increments the parameter number or the parameter value:
- $\leftarrow$  Decrements the parameter number or the parameter value;
- $\frac{1}{\sqrt{K}}$  Selects the origin of the commands between Local or Remote;
- Reverses the direction of motor rotation between Forward/Reverse;
- $\overline{\mathbb{G}}$  Performs the JOG function when pressed. Any DIx programmed for General Enable must be closed

(and the Soft-Starter must be stopped) to enable JOG function.

## **5.5. Signaling/Indications on the Keypad Display**

Soft-Starter states:

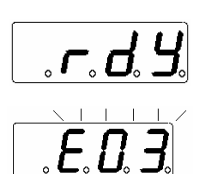

Soft-Starter ready to enable the motor

Soft-Starter in an error condition. The error code shows up flashing. In the example we have the E03 indication (phase Loss).

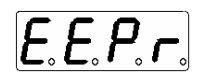

Soft-Starter executing the function "Load parameters with the factory default (P204)".

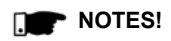

The display also flashes in the following situations, besides the error condition:

- $\boxtimes$  An attempt to change a parameter with an incorrect password (P000 Access parameter);
- $\boxtimes$  An attempt to change a not allowed parameter. For instance one that cannot be changed with the motor rotating.

## **5.6. Parameter Viewing/Changing**

All the settings of the Soft-Starter can be done through the parameters. The parameters are indicated on the display by means of the letter **P** followed by a number: Example (P264):

 $\left[\boldsymbol{\rho}\ \boldsymbol{\beta}\ \boldsymbol{\beta}\ \boldsymbol{\mu}\right]$  264 = number of the parameter

There is a numeric value (content of the parameter) associated to each parameter, which corresponds to the option chosen among the available ones for that parameter.

The values of the parameters define the Soft-Starter programming or the value of a variable (E.g.: current, voltage). In order to carry out the soft-Starter programming one must change the content(s) of the parameter(s).

Example:

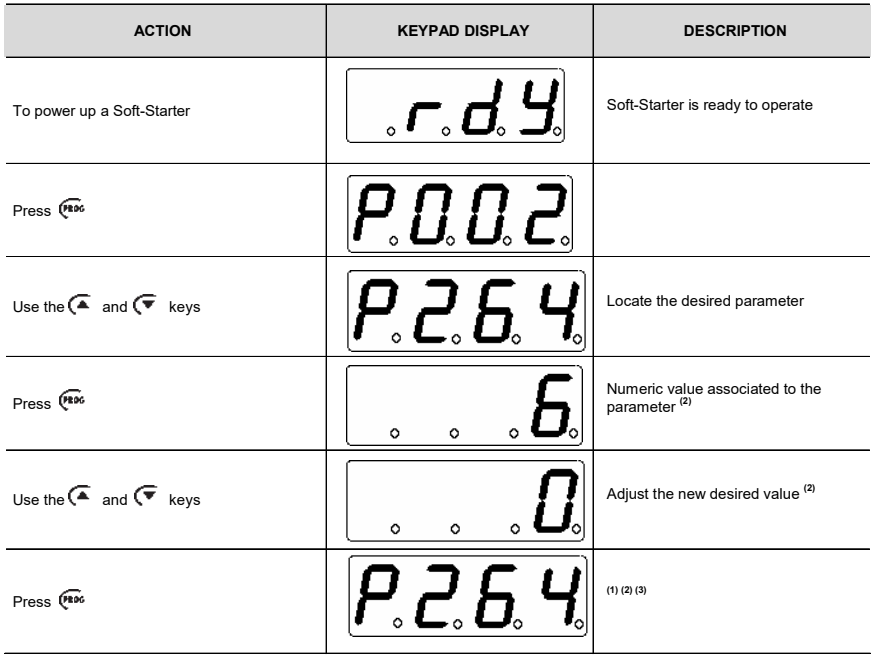

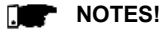

**(1)** By pressing the key after an adjustment, the last adjusted value is automatically stored in the Soft-Starter nonvolatile memory, being kept until a new modification.

**(2)** In order to be able to change the value of a parameter, it is necessary to set first P000 = 5. Otherwise it will only be possible to see the parameters, but not changing them. For more details refer to the P000 description. **(3)** If the last value programmed in the parameter is not functionally compatible with other parameter values already programmed, an E24 –Programming Error -will be displayed.

Example of programming error:

Programming two digital inputs (DIx) with the same function. Refer to Table 5.1 for the list of programming errors that will generate an E24 Programming Error.

#### **E24 - Programming Error**

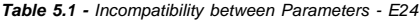

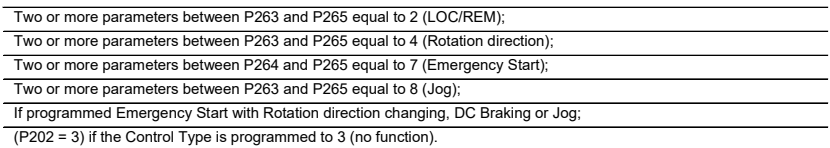

# **6. DETAILED DESCRIPTION OF THE PARAMATERS**

The parameters have been grouped by types to make description easier.

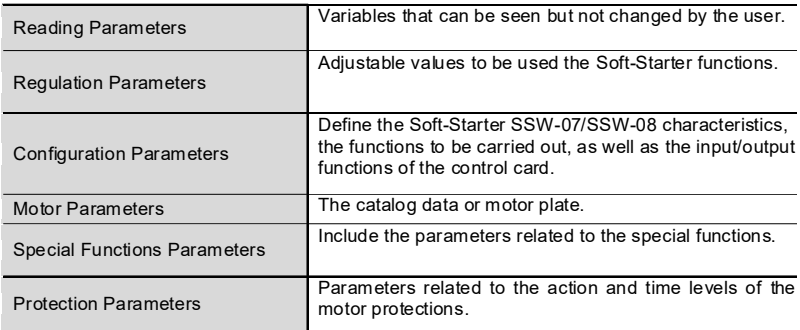

**Symbols and definitions used in this chapter:**

**(1)** Changeable parameters only when the motor is disabled.

**(2)** Unchanged parameters at factory default settings (P204=5).

**(3)** Changeable parameters only in keypad mode (P219=1). If P219=0 the parameters are read only.

# **6.1. ACCESS AND READ ONLY PARAMETERS – P000 to P099**

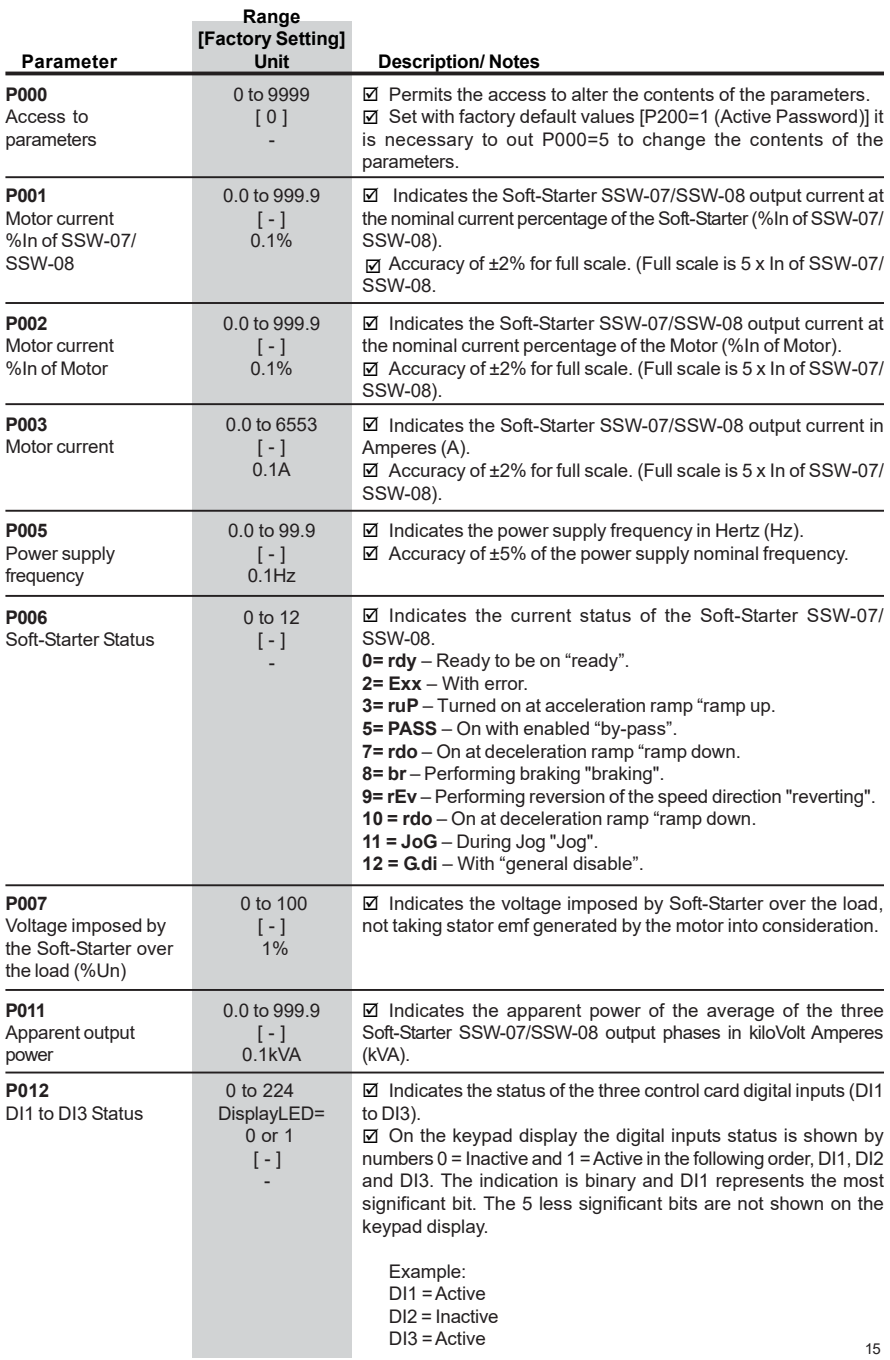

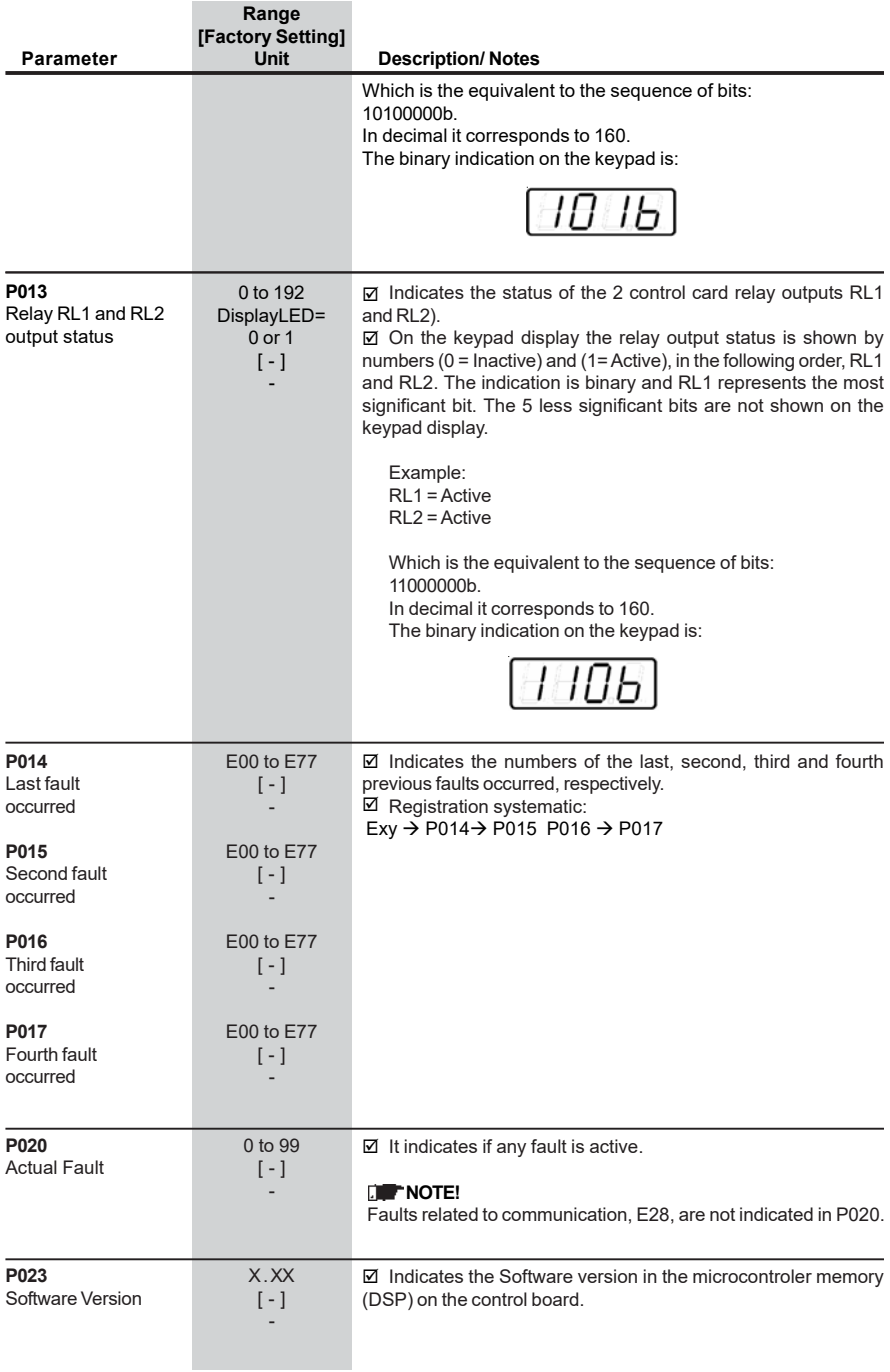

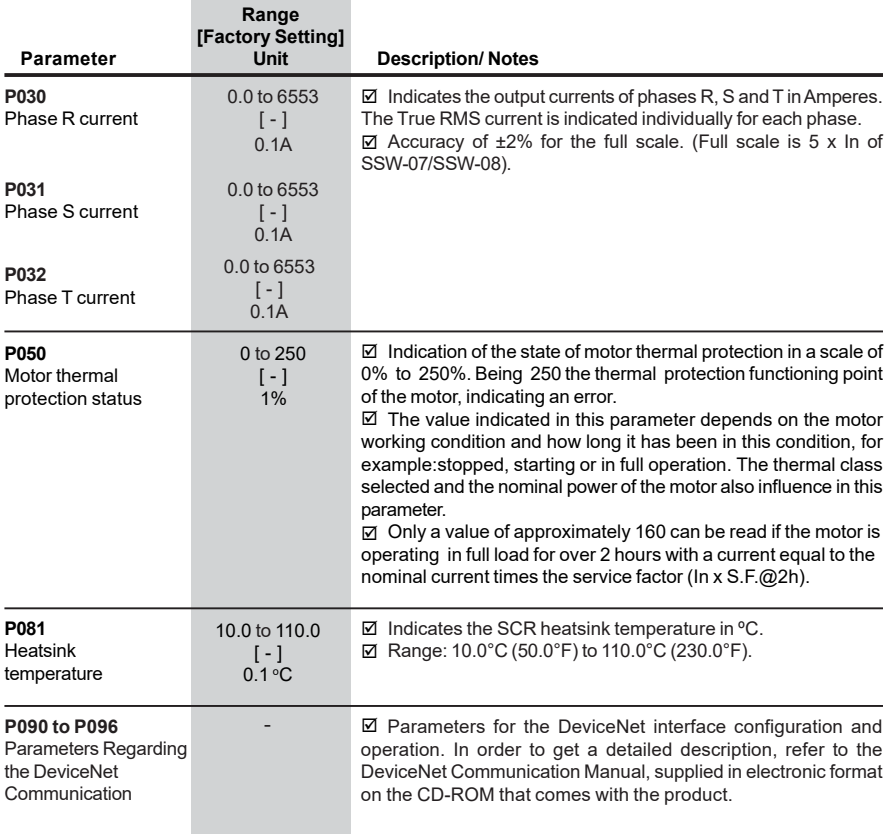

# **6.2. REGULATION PARAMETERS - P100 to P199**

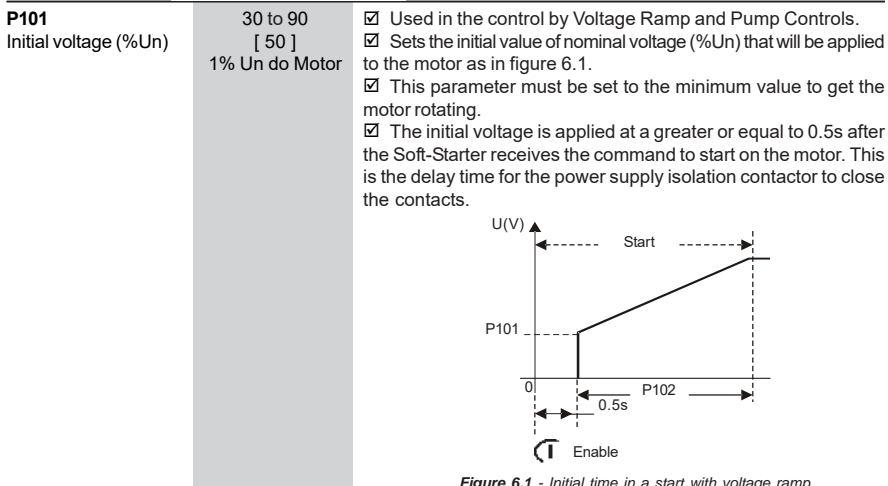

*Figure 6.1 - Initial time in a start with voltage ramp*

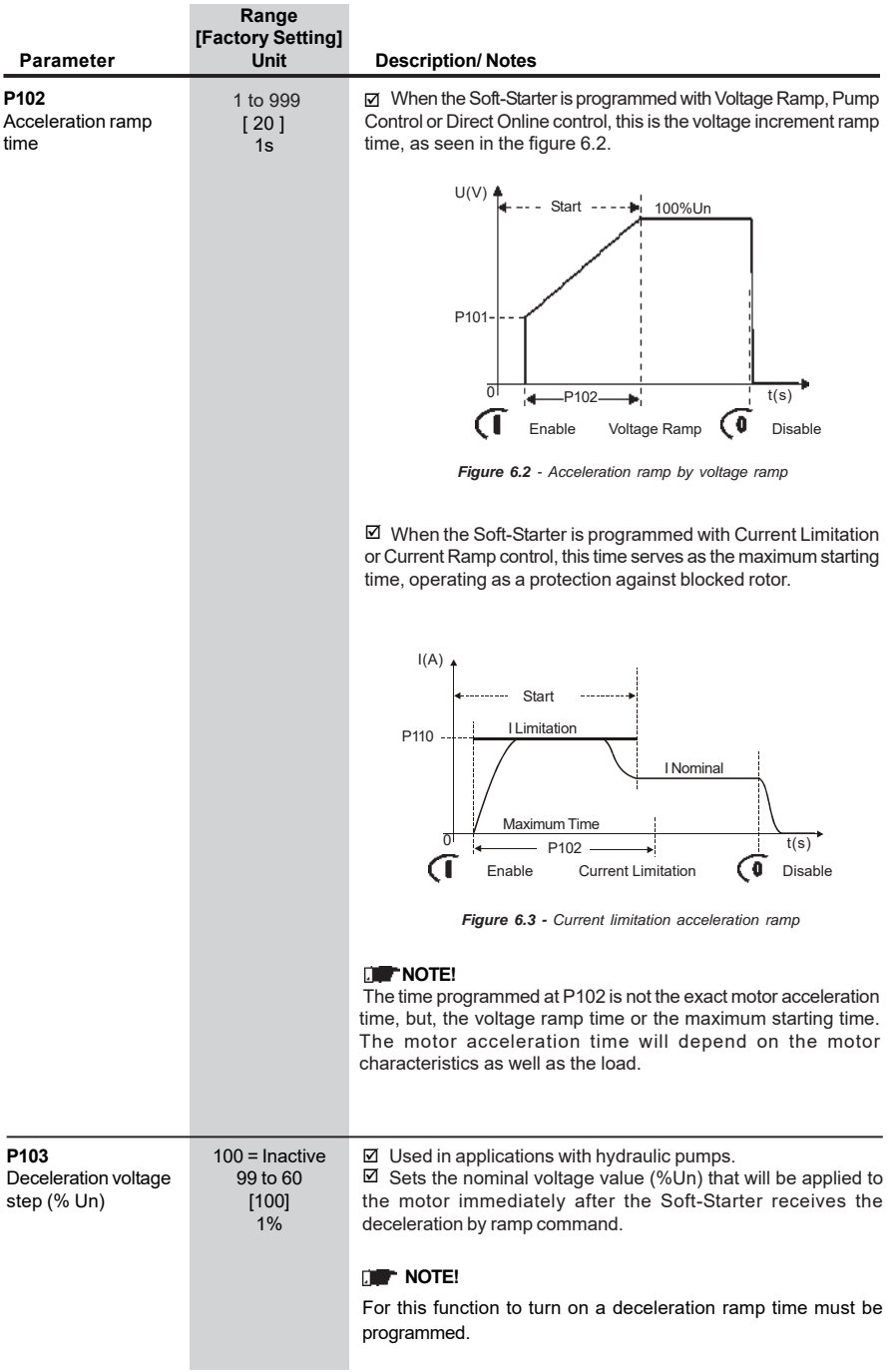

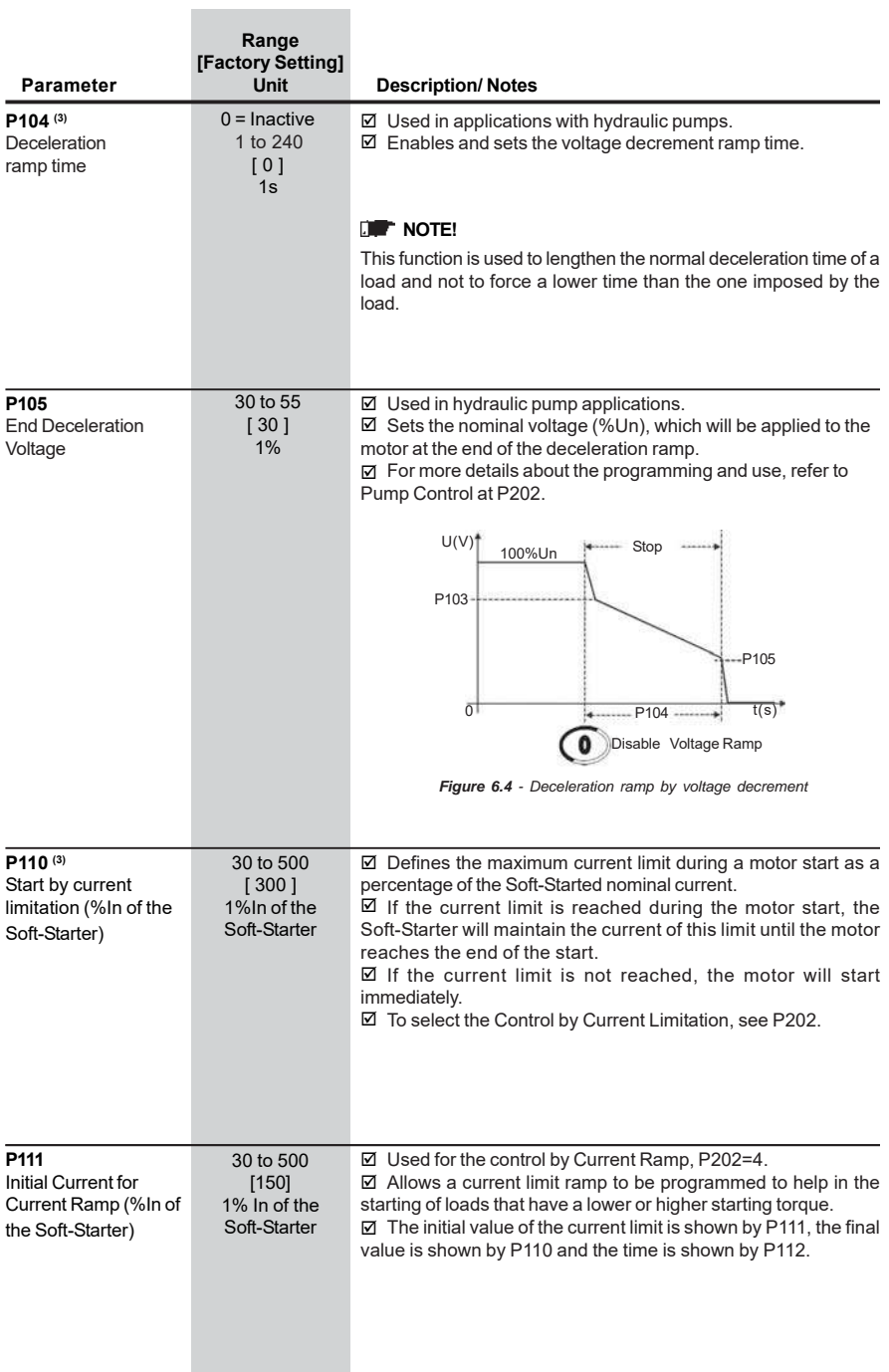

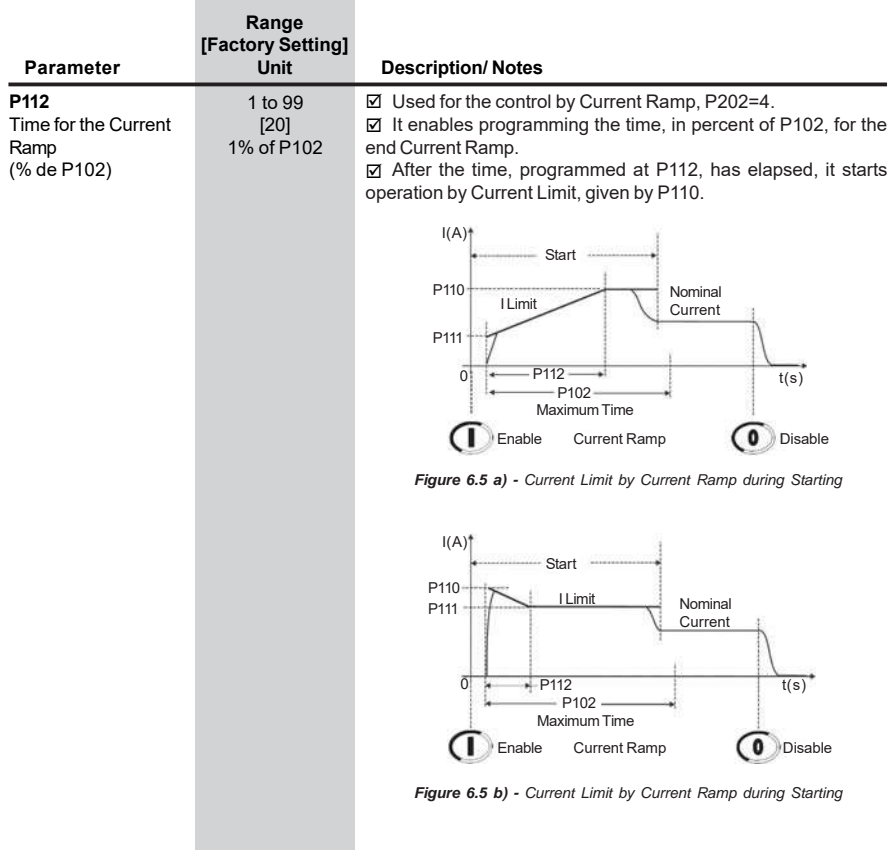

# **6.3. CONFIGURATION PARAMETERS - P200 to P299**

\_\_\_\_\_\_

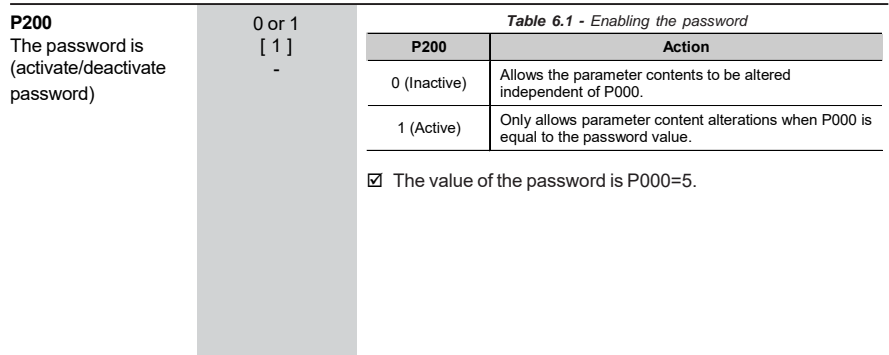

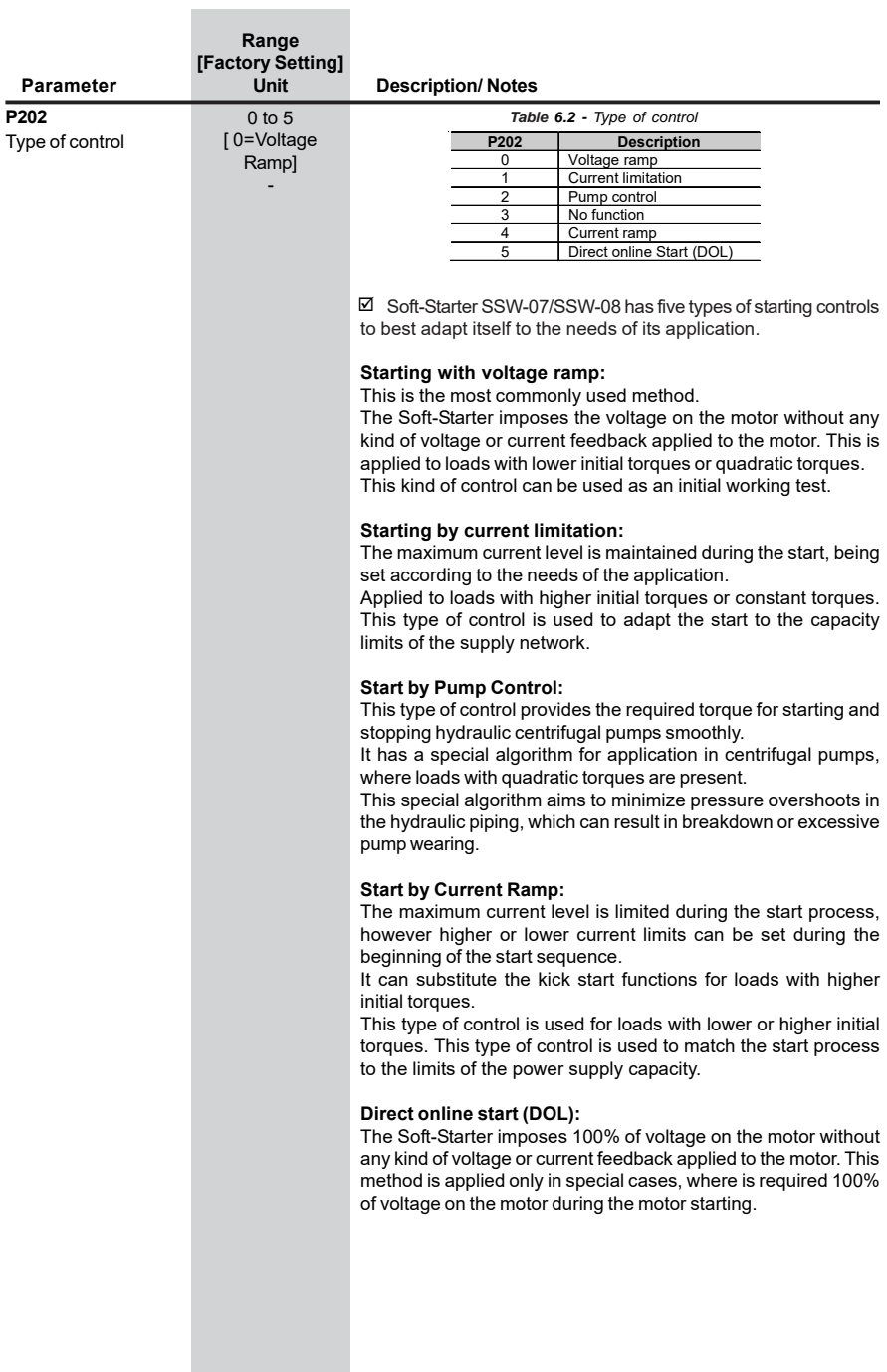

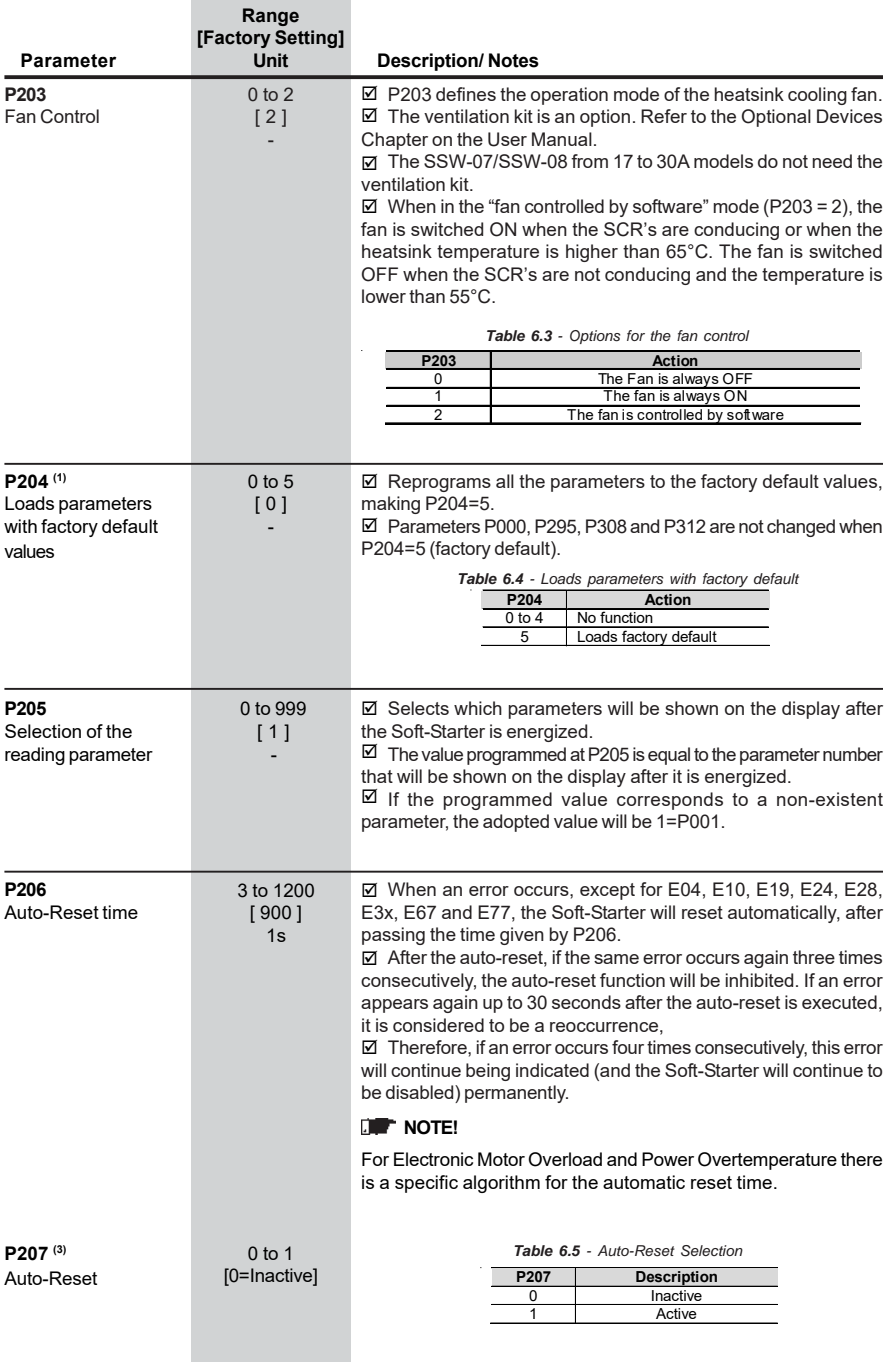

÷

L

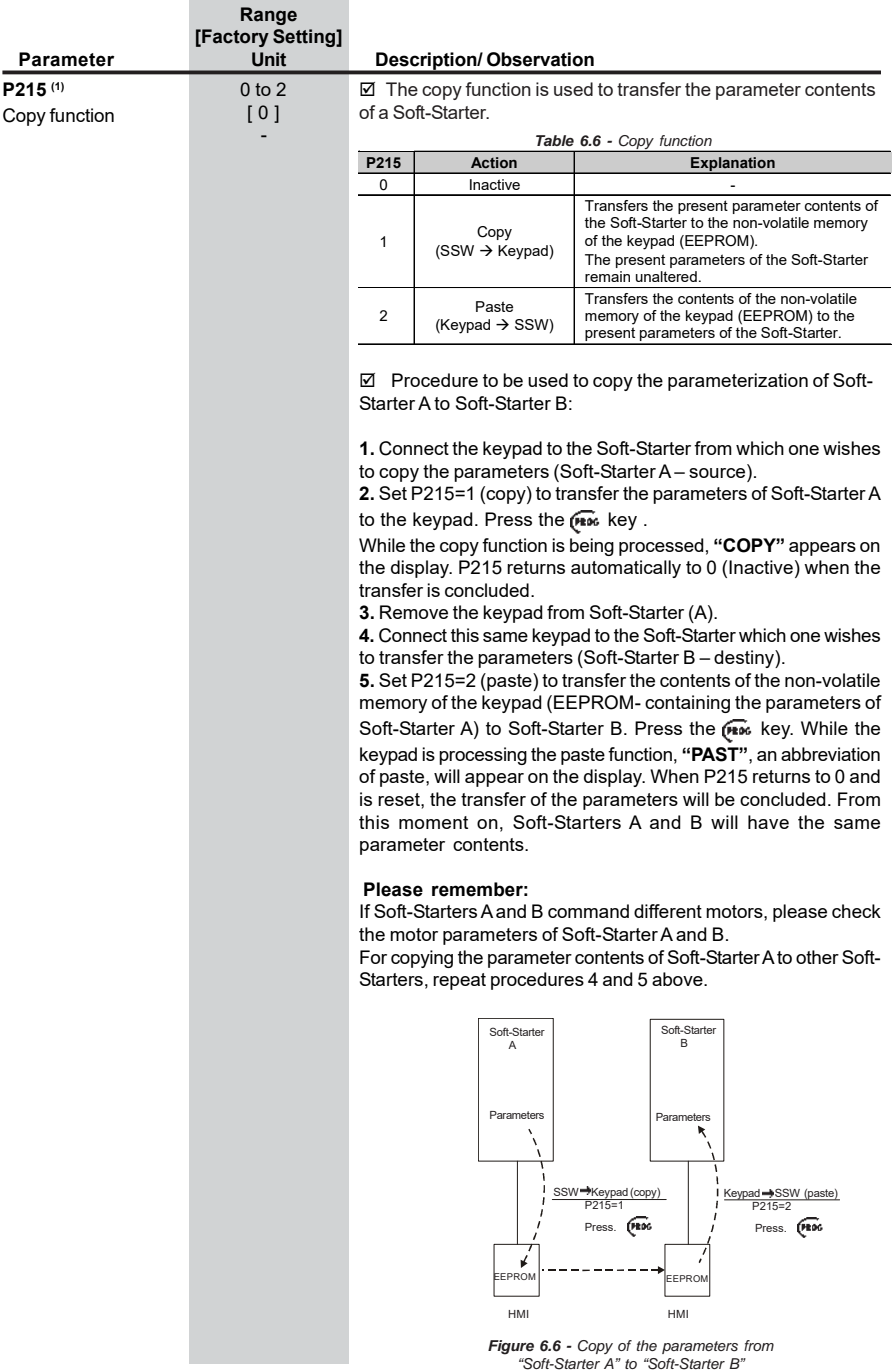

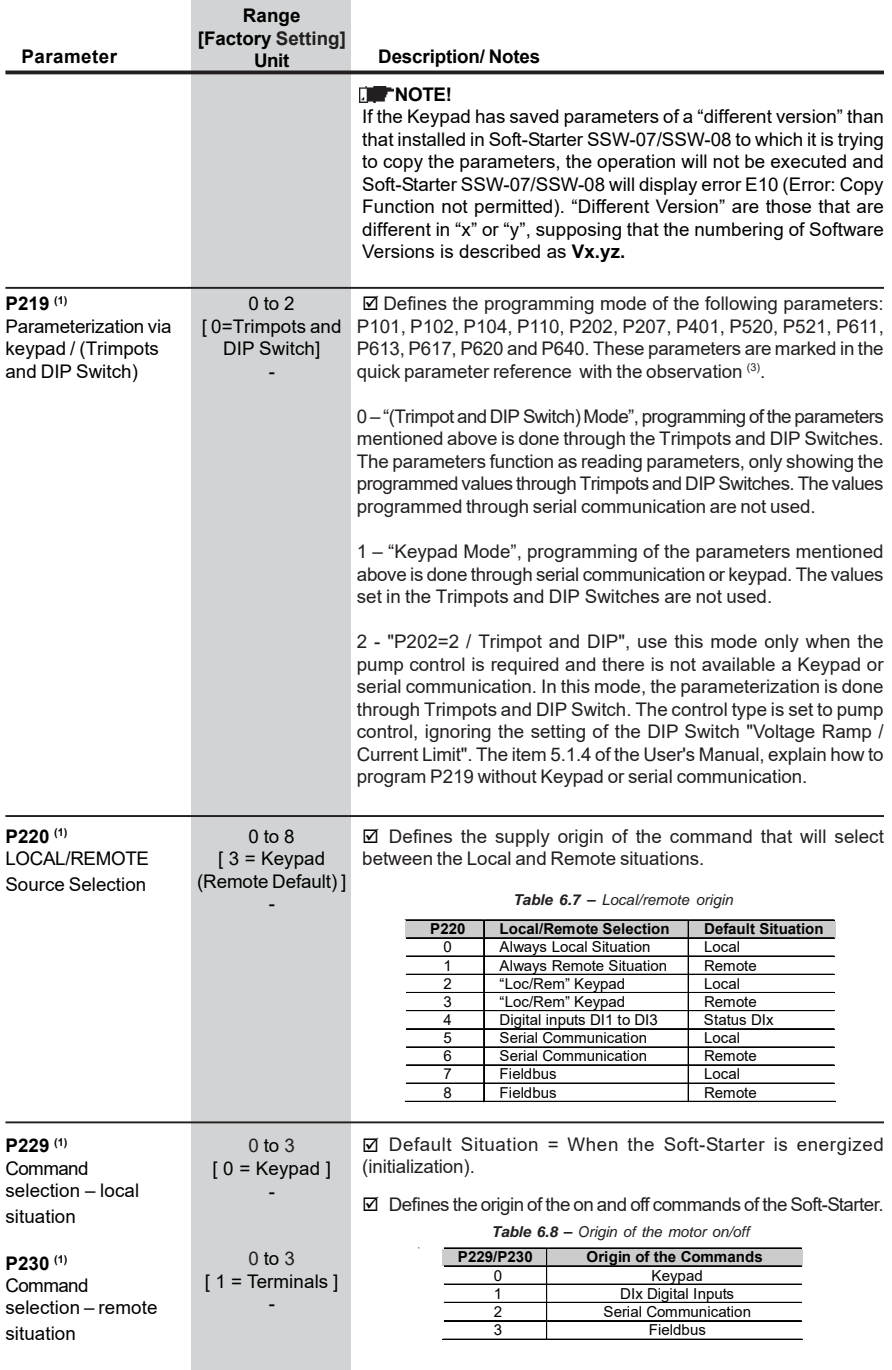

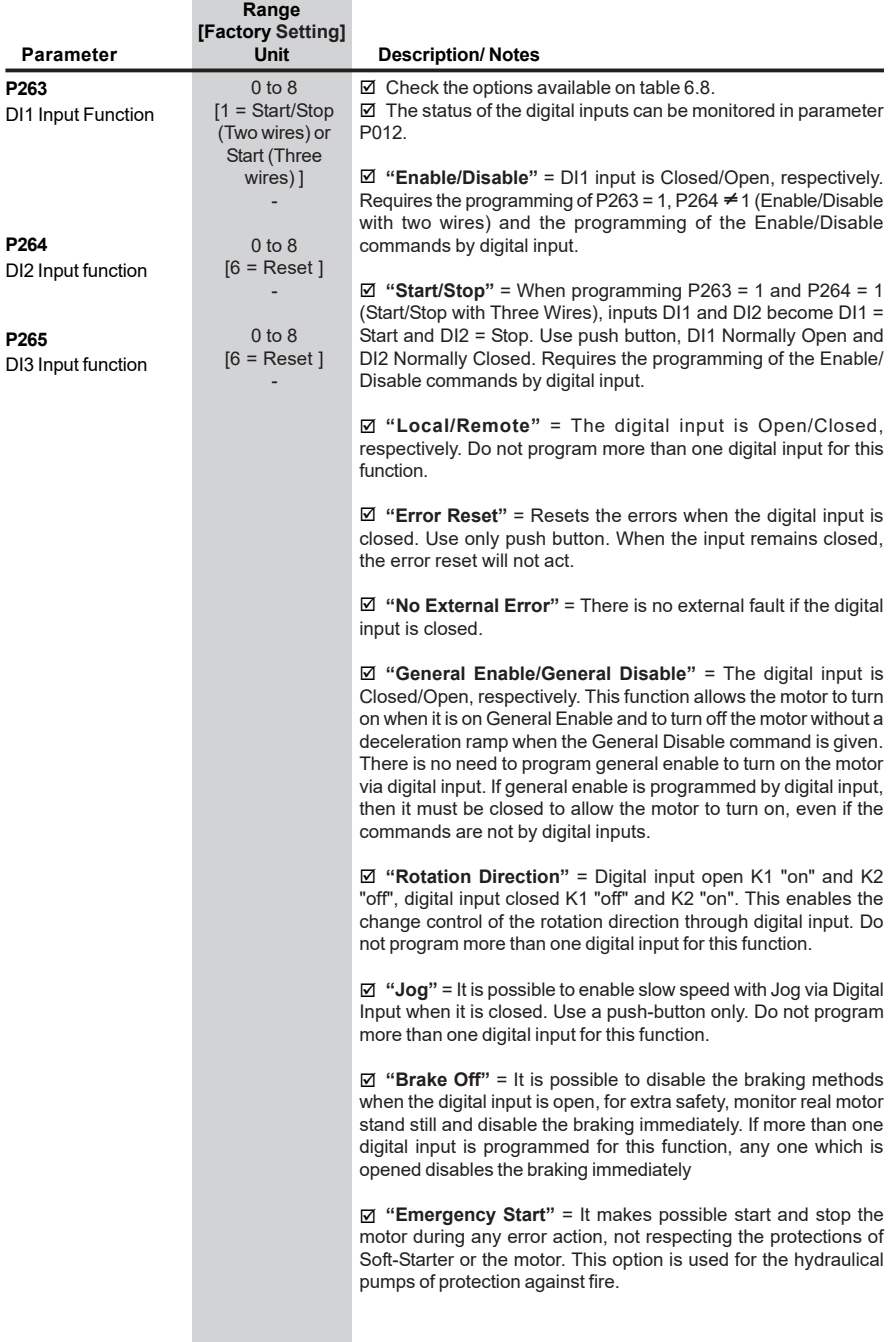

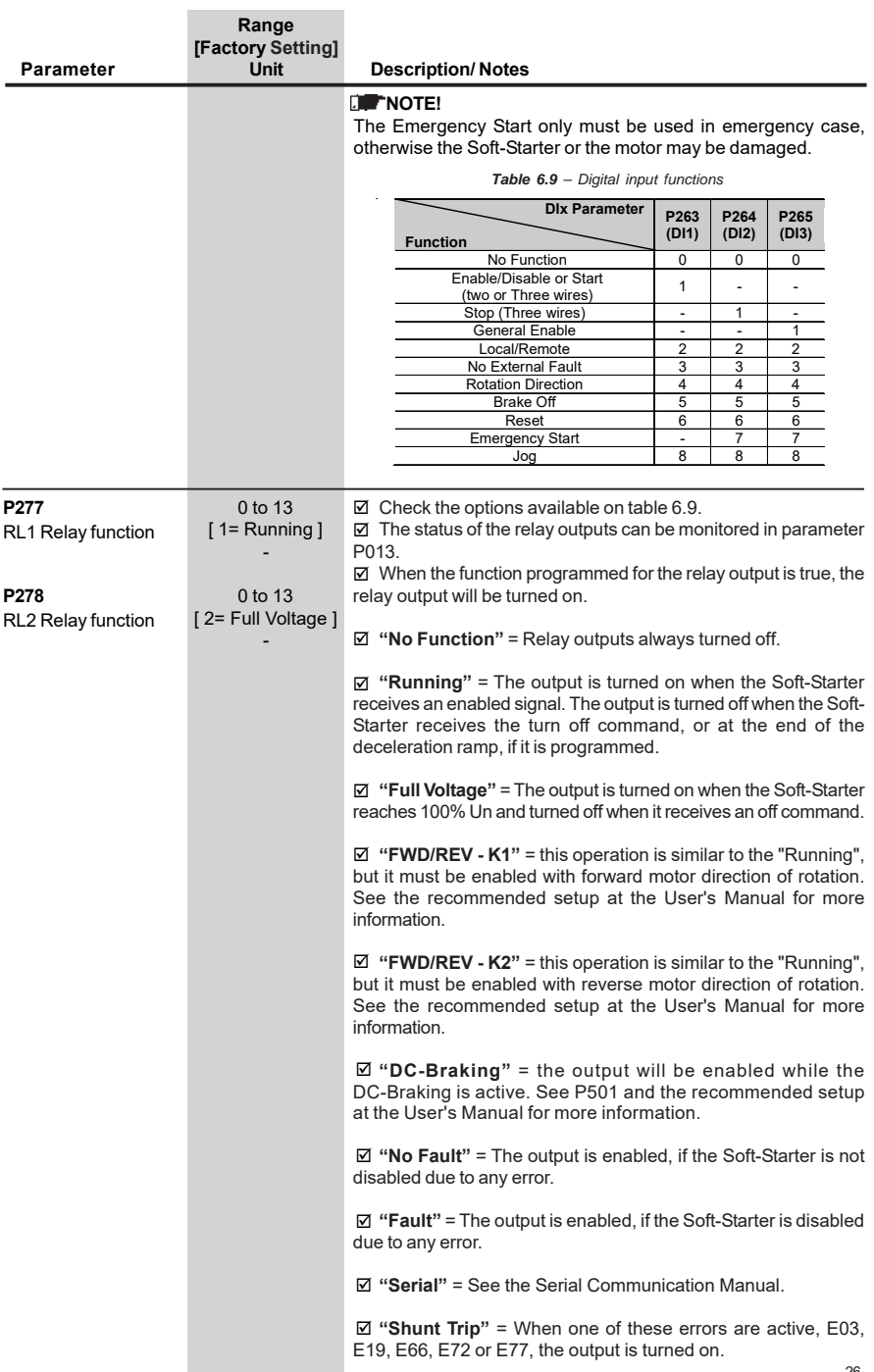

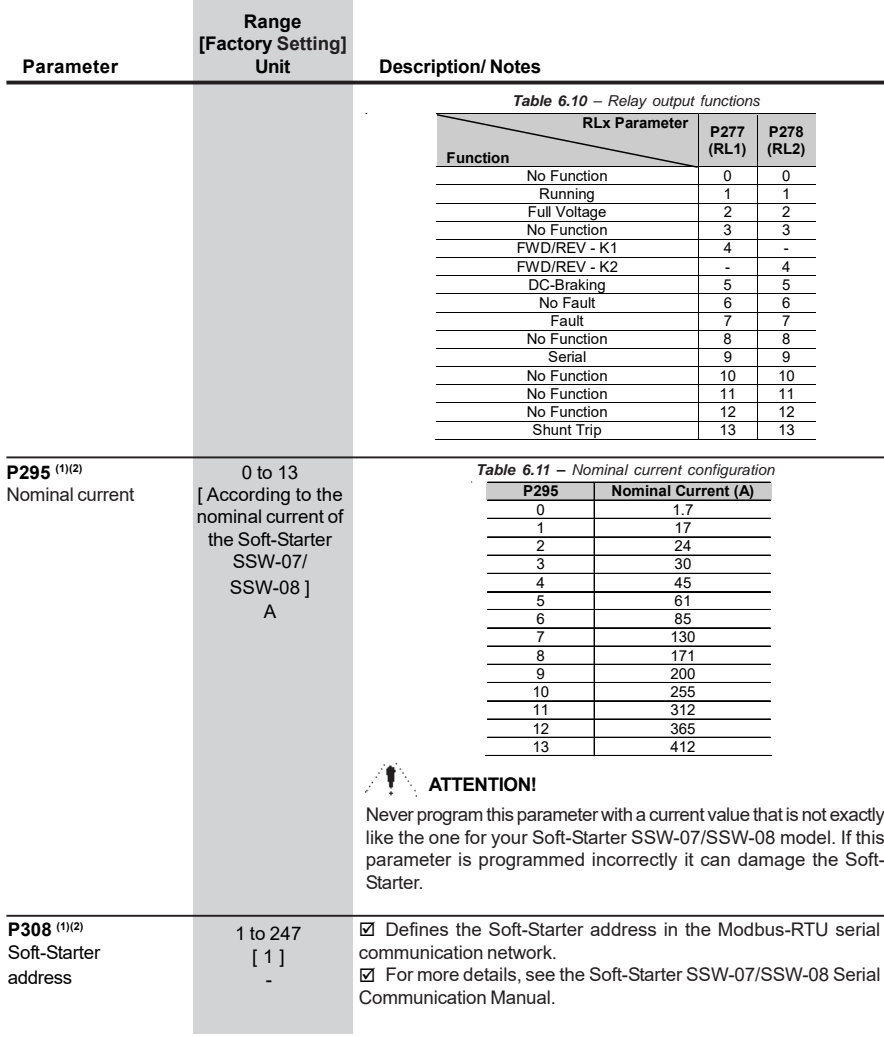

# **6.4. COMMUNICATION PARAMETERS – P300 to P399**

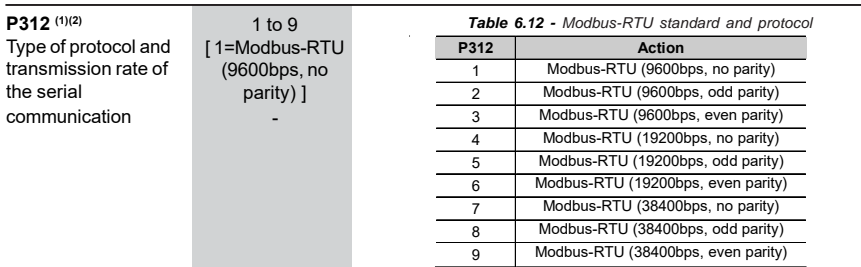

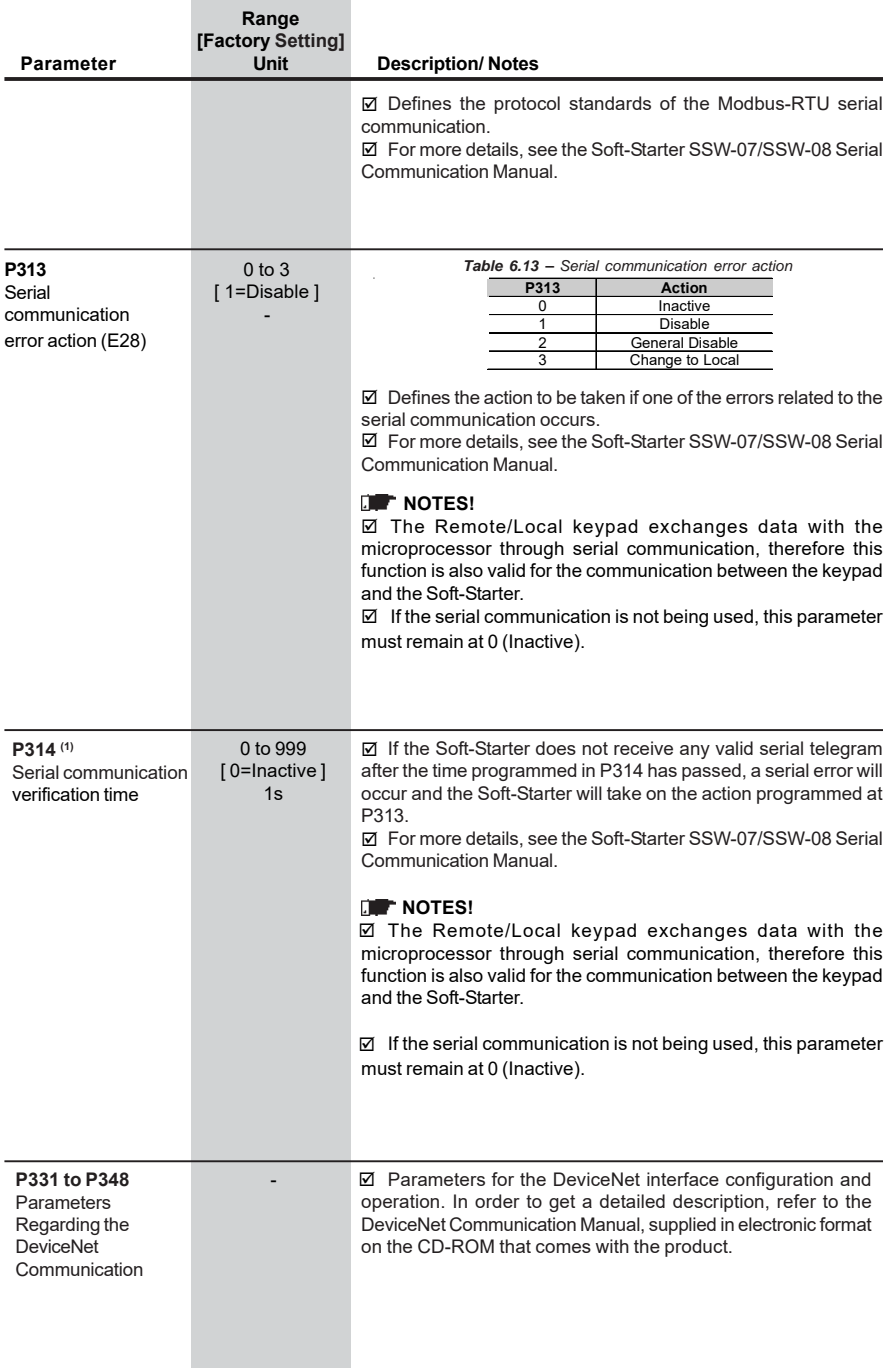

# **6.5. MOTOR PARAMETERS – P400 to P499**

and the control of the control of

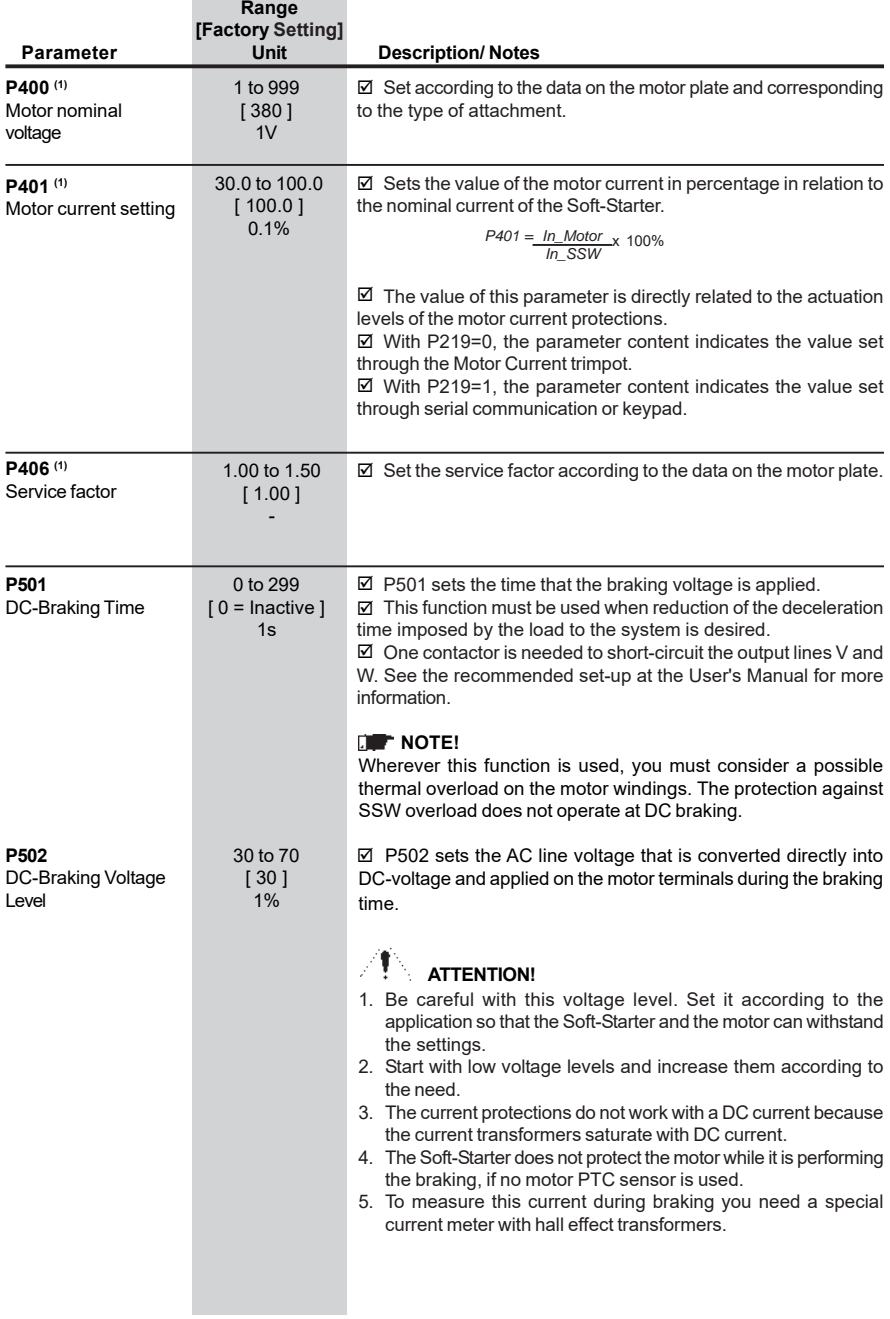

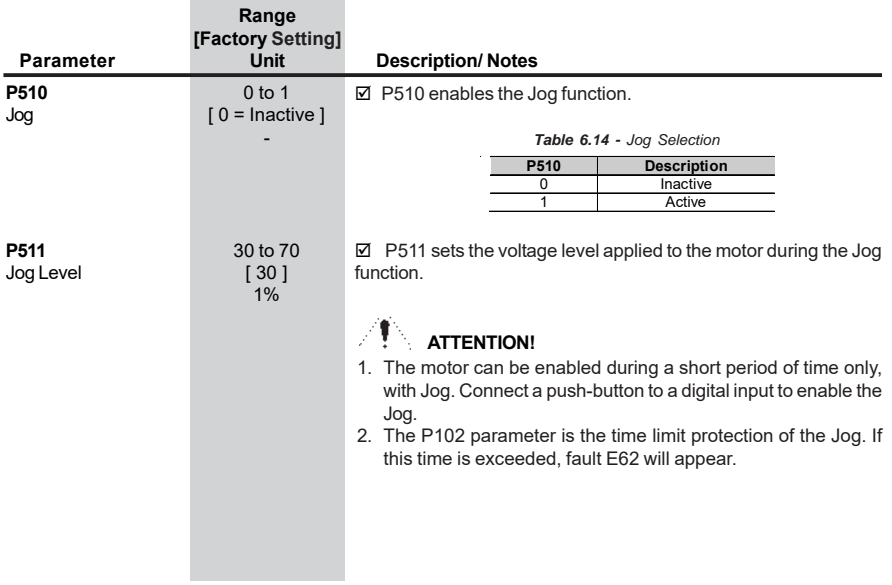

# **6.6. PARAMETERS OF THE SPECIAL FUNCTIONS – P500 to P599**

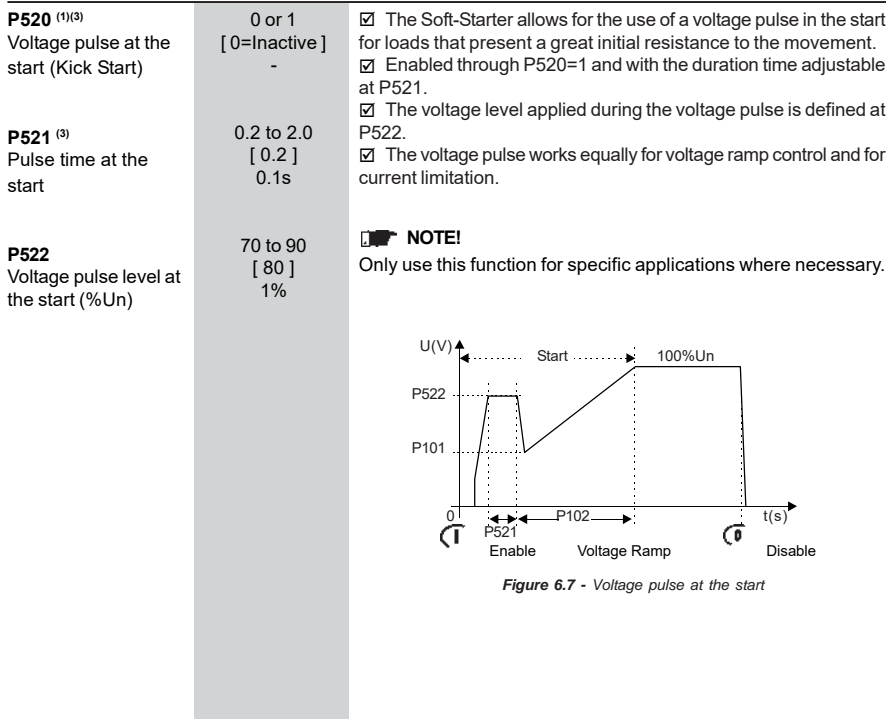

# **6.7. PROTECTION PARAMETERS – P600 to P699**

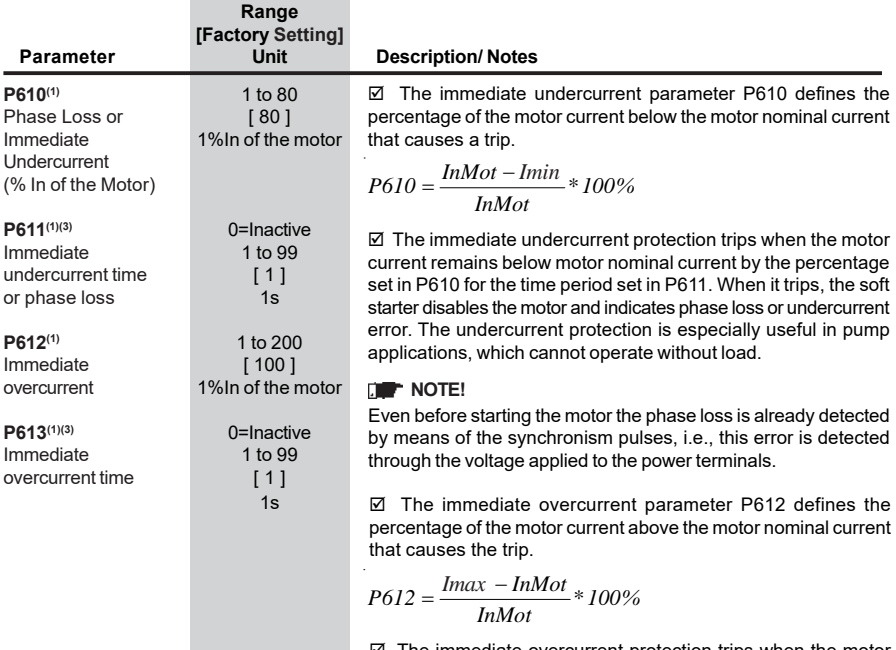

 $\boxtimes$  The immediate overcurrent protection trips when the motor current remains above motor nominal current by the percentage set in P612 for the time period set in P613. When it trips, the soft starter disables the motor and indicates overcurrent error.

# **NOTE!**

The immediate overcurrent protection is active only with full voltage, after the motor has started.

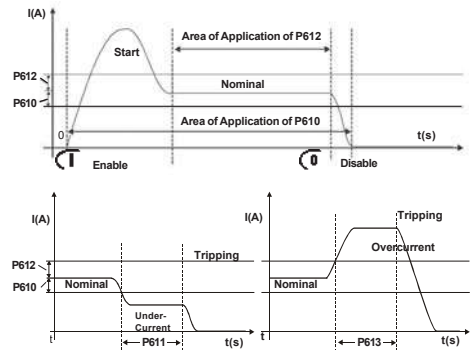

*Figure 6.8 - Actuation levels for over and undercurrent*

## **NOTE!**

In order to achieve correct operation of the under- and overcurrent protection, adjust the motor nominal current, either via trimpot or via P401.

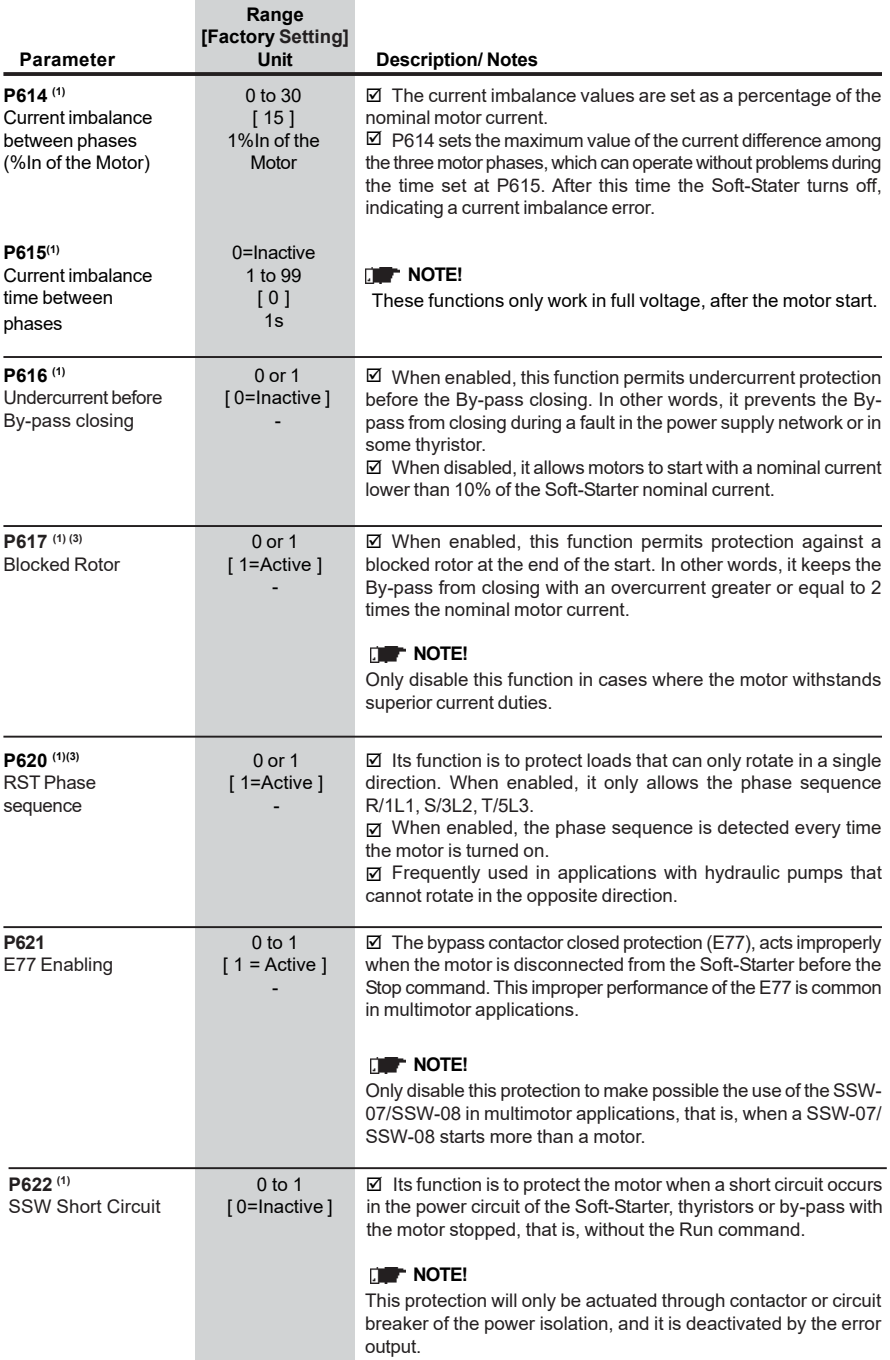

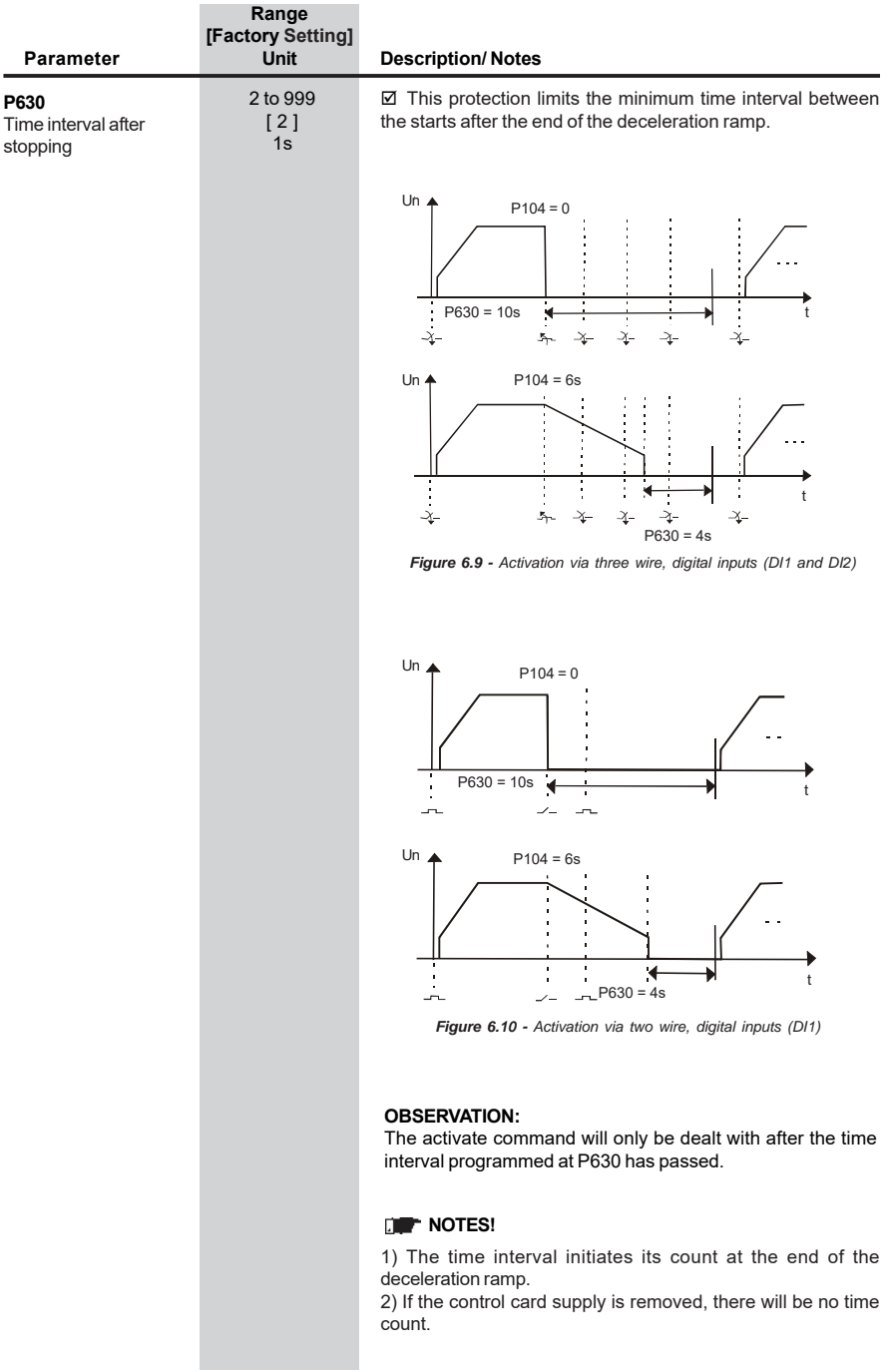

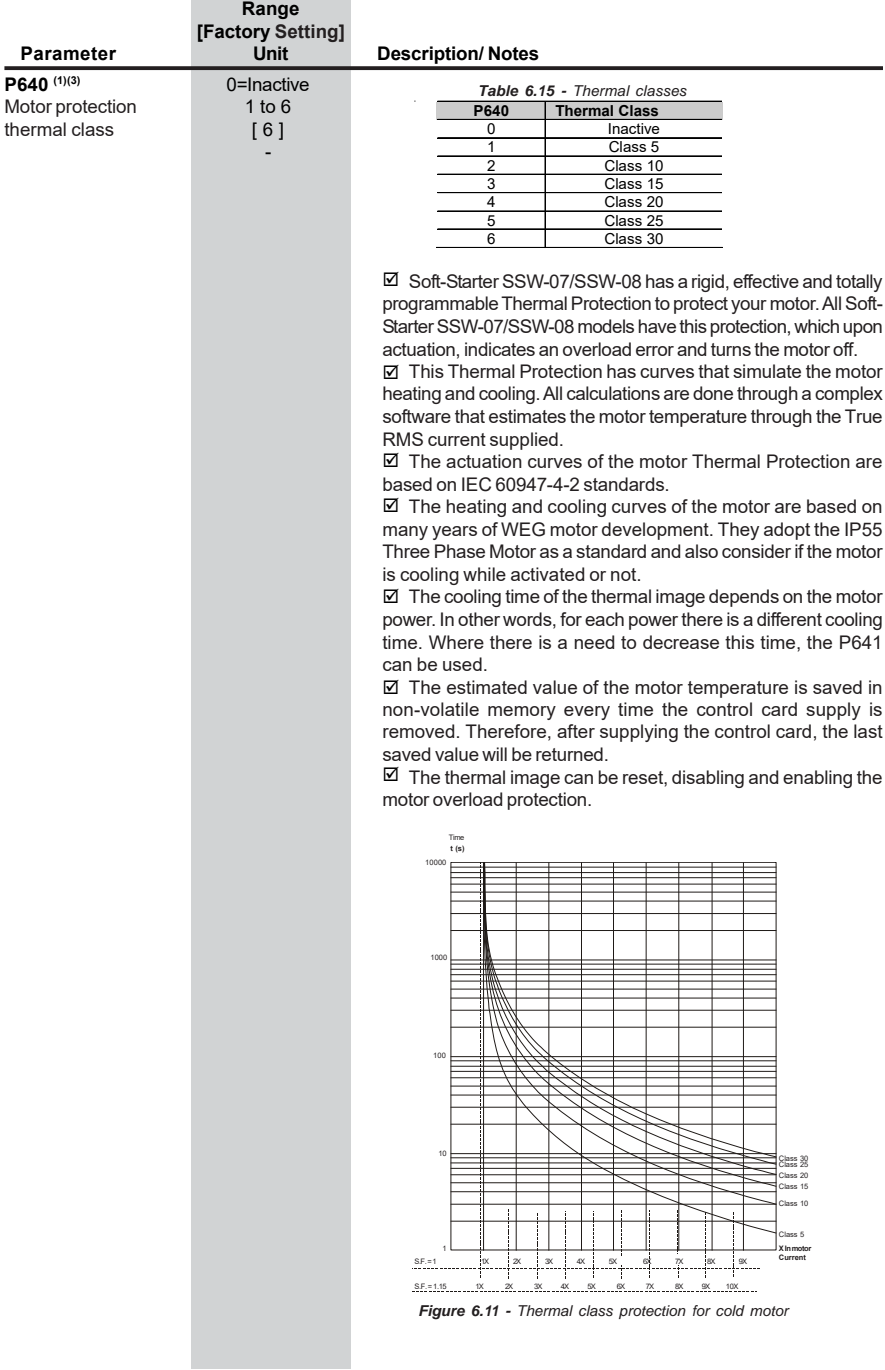

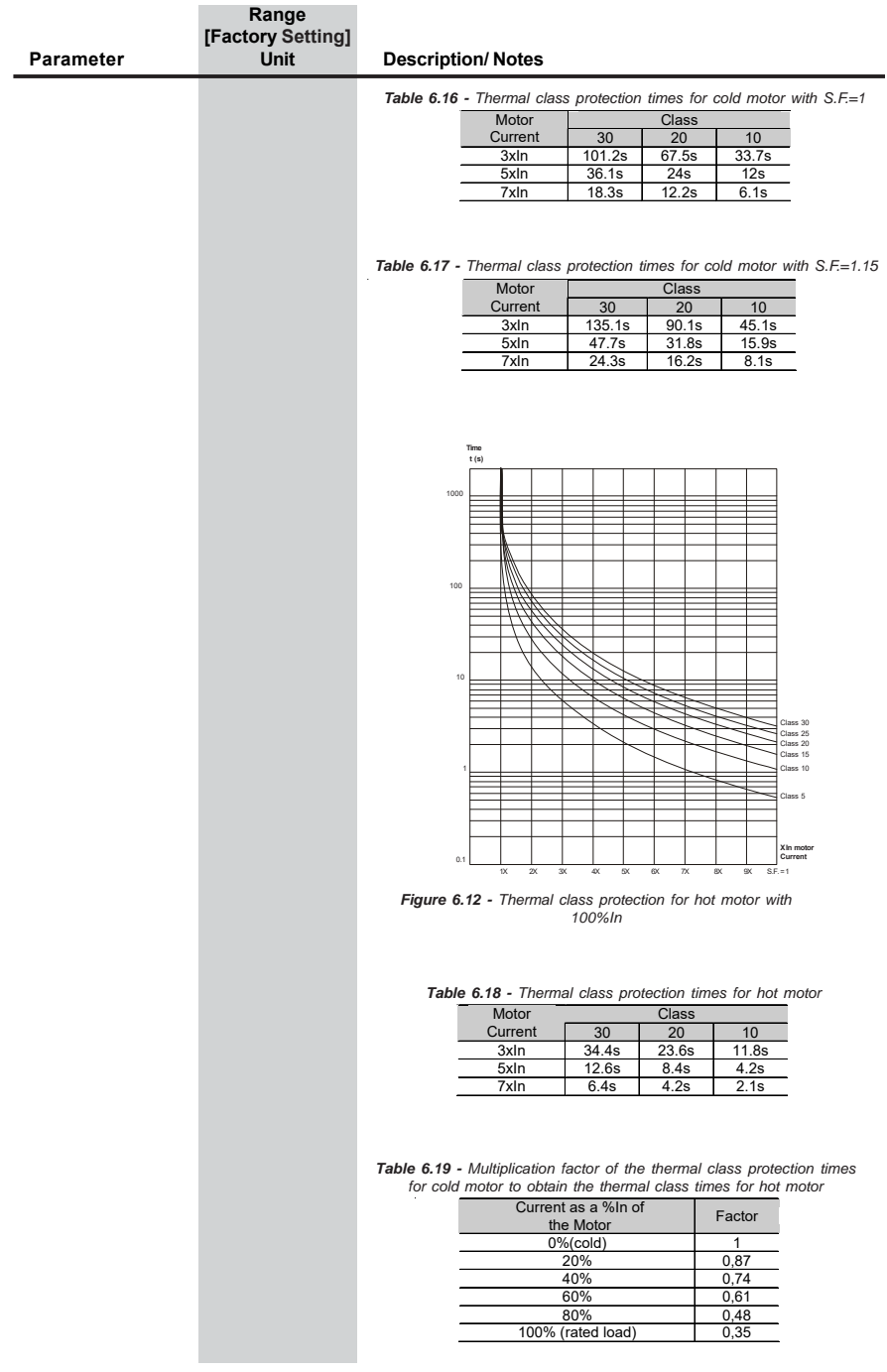

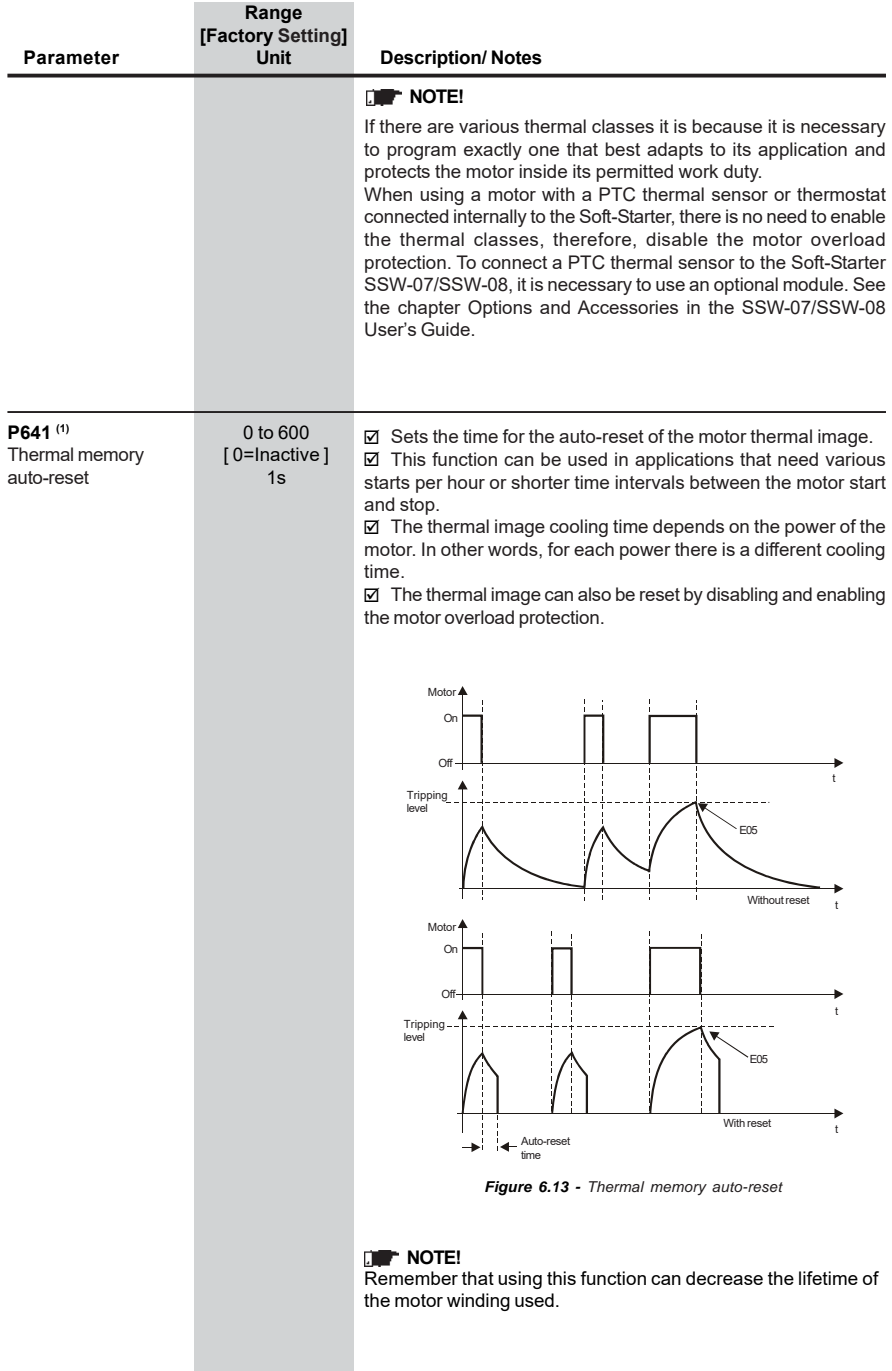

# **7. ERRORS AND POSSIBLE CAUSES**

When an error is detected, the motor is deactivated and the error is displayed. To return the Soft-Starter to normal operation after the occurrence of an error, it is necessary to reset it.

This can generally be done in the following ways:

- $\boxtimes$   $\quad$  By turning off the power supply and turning it back on (Power-on reset);
- $\boxtimes$  Through the reset button in the front panel of the Soft-Starter SSW-07/SSW-08 (Reset button);
- Automatically, through the automatic reset (auto-reset);
- $\boxtimes$  Via digital inputs (DIx);
- $\boxtimes$  By pressing the  $\overline{\mathbb{Q}}$  key of the keypad (manual reset);
- $\boxtimes$  By serial communication (Serial).

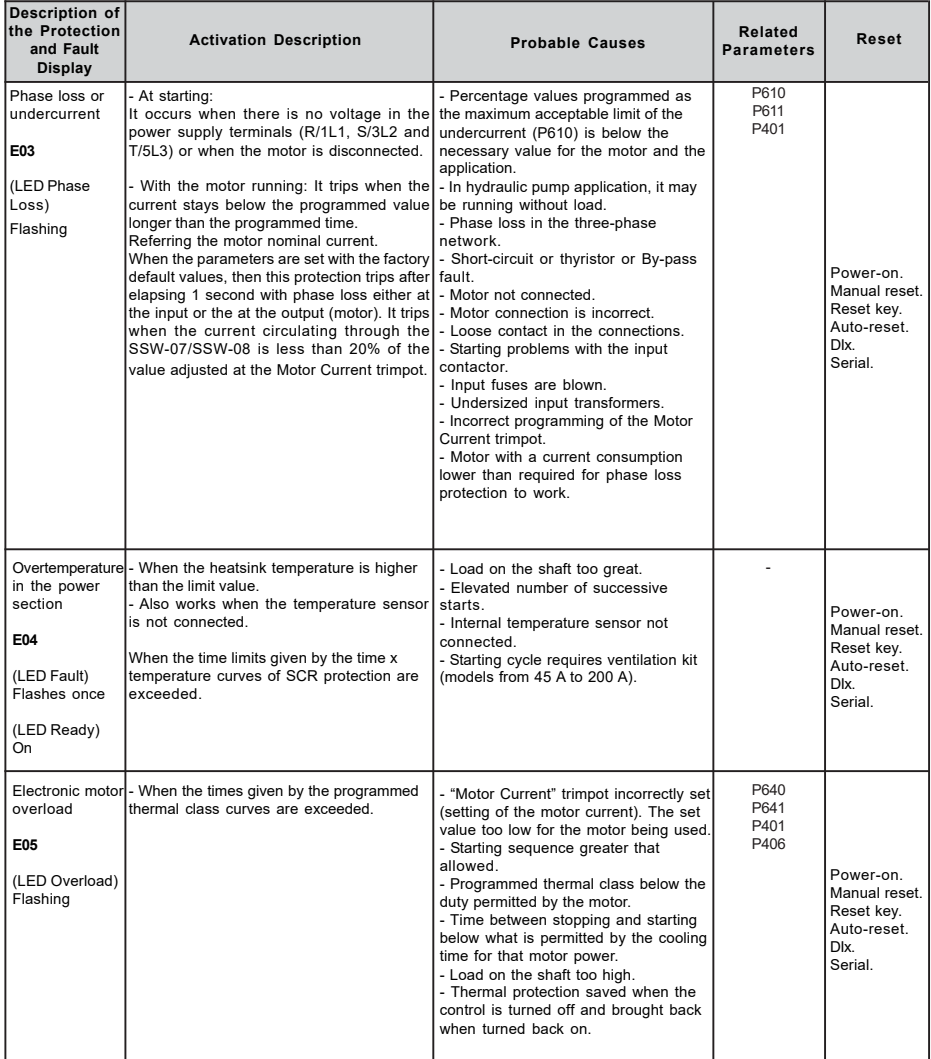

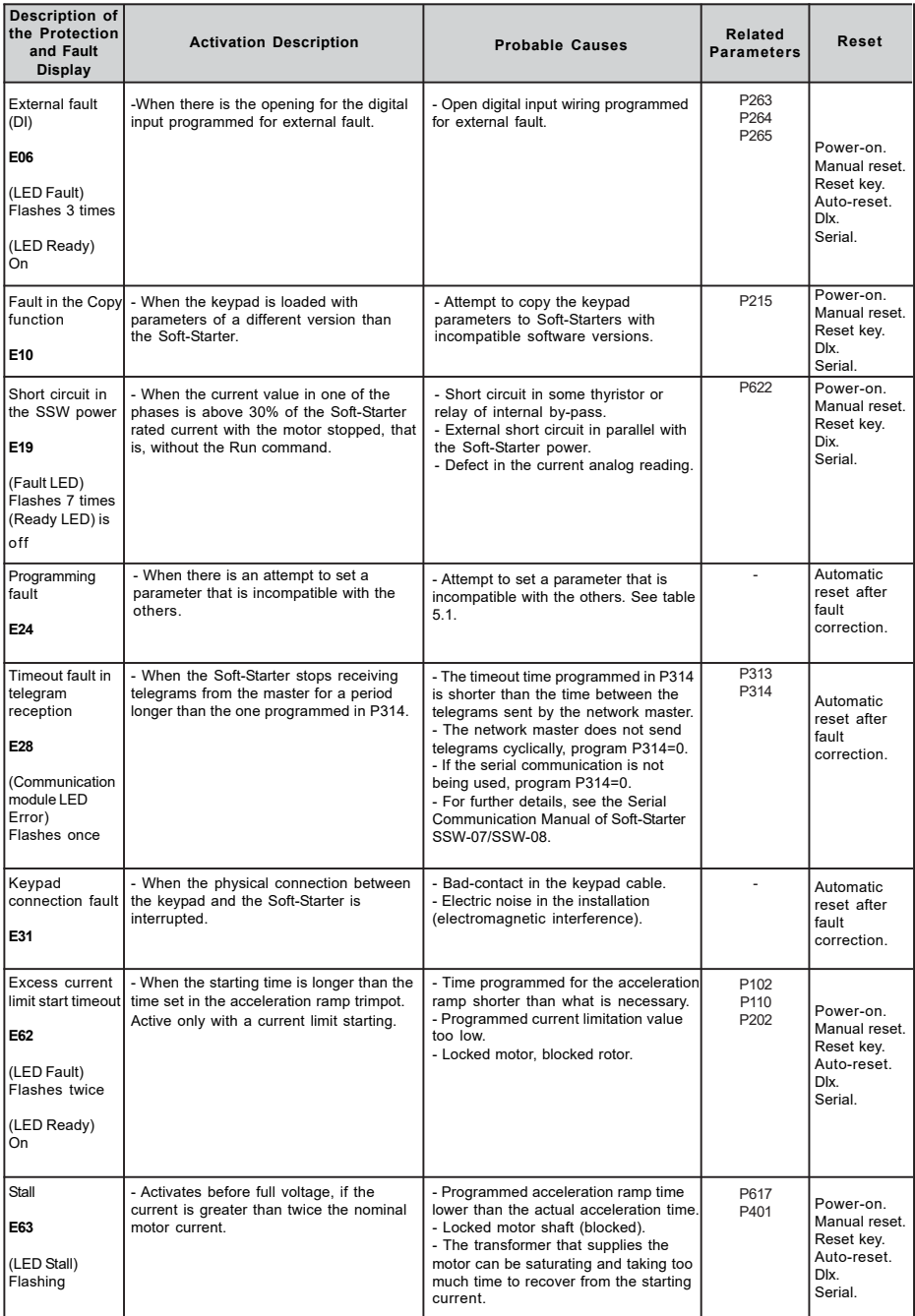

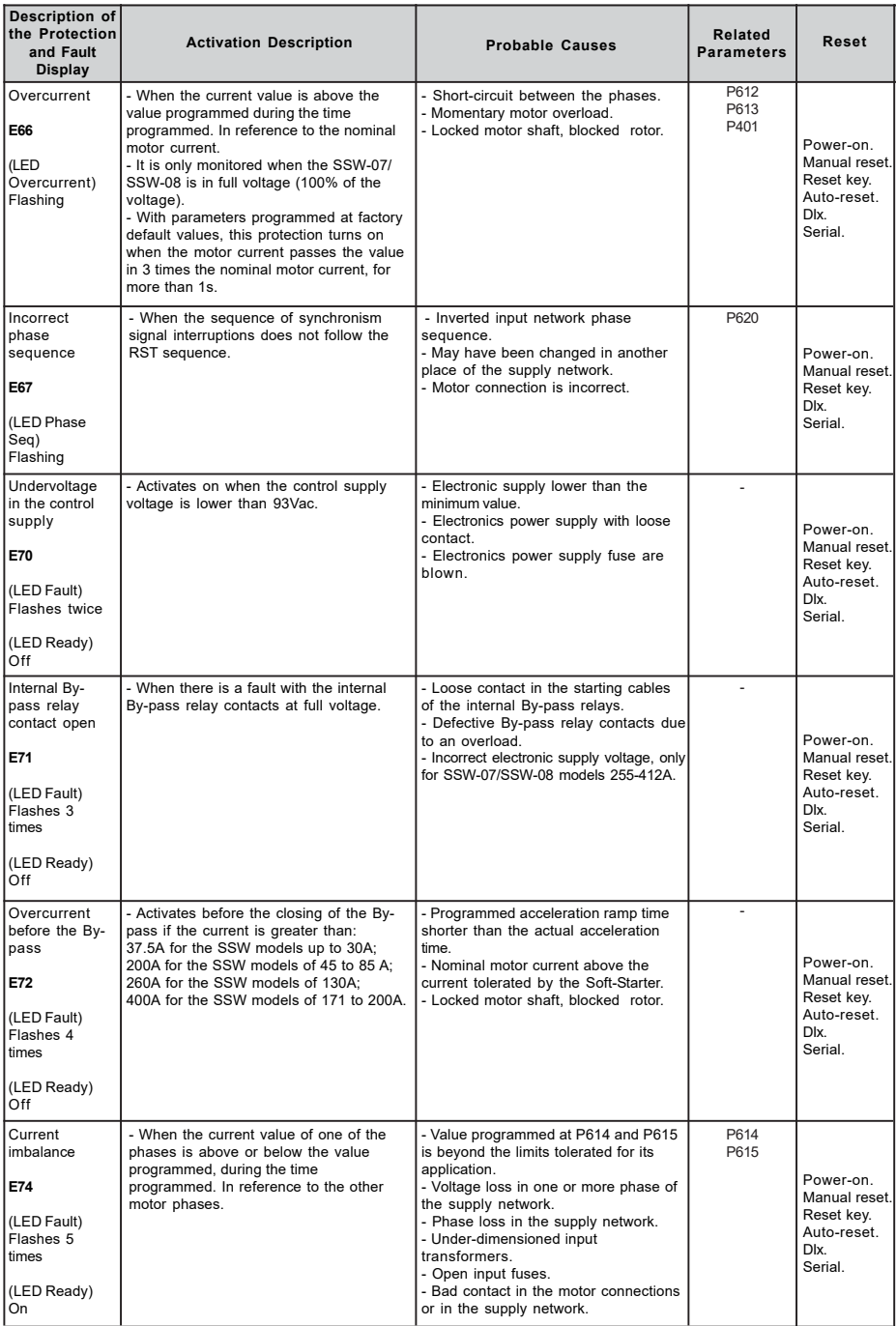

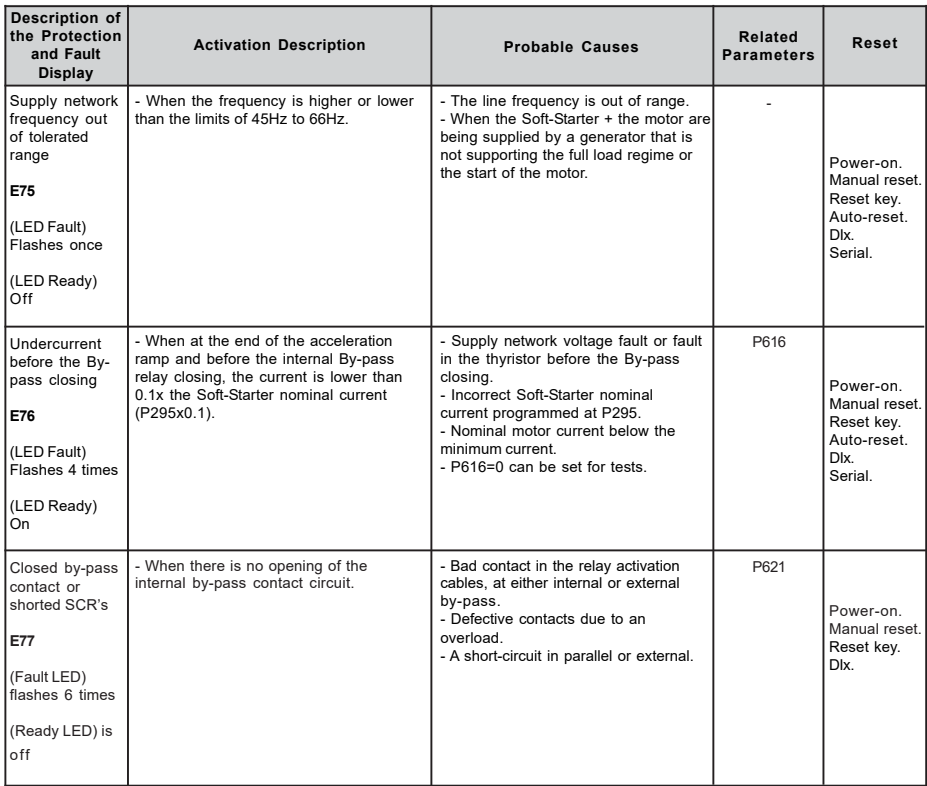

## **OBSERVATIONS:**

When **E04** message is displayed (Soft-Starter overtemperature), wait a few minutes for it to cool down before it can be reset.

When **E05** message is displayed (motor overload) wait a few minutes for it to cool down the motor slightly before the Soft-Starter can be reset.

#### **NOTES!**

Fault Actuation Forms:

**E24**

- Indicates the error code on the keypad display.
- Motor can not be started.
- Switches off the relay that has been programmed to "No Fault".
- Switches on the relay that has been programmed to "Fault".

## **E28:**

- Indicates the code in the LED display.
- The actuation form can be configured at P313.

## **E31:**

- The Soft-Starter proceeds operation normally, depending on how it is programmed at P313 and P314.
- No Keypad commands are accepted.
- Indicates the code on the keypad display.

#### **E70:**

- It will not be saved in the last six faults memory when the power supply is switched off (line disconnection) with stopped motor.

## **OTHER FAULTS:**

- Relay is switched off when programmed to "No Fault".
- Relay is switched on when programmed to "Fault".
- Motor is switched off, when it is enabled.
- Indicates the fault code in the keypad display and/or on the front cover of SSW-07/SSW-08.